# Oracle® Retail Process Orchestration and Monitoring Implementation Guide

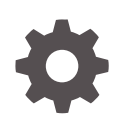

Release 22.1.102 F54031-01 February 2022

ORACLE

Oracle Retail Process Orchestration and Monitoring Implementation Guide, Release 22.1.102

F54031-01

Copyright © 2022, Oracle and/or its affiliates.

This software and related documentation are provided under a license agreement containing restrictions on use and disclosure and are protected by intellectual property laws. Except as expressly permitted in your license agreement or allowed by law, you may not use, copy, reproduce, translate, broadcast, modify, license, transmit, distribute, exhibit, perform, publish, or display any part, in any form, or by any means. Reverse engineering, disassembly, or decompilation of this software, unless required by law for interoperability, is prohibited.

The information contained herein is subject to change without notice and is not warranted to be error-free. If you find any errors, please report them to us in writing.

If this is software or related documentation that is delivered to the U.S. Government or anyone licensing it on behalf of the U.S. Government, then the following notice is applicable:

U.S. GOVERNMENT END USERS: Oracle programs (including any operating system, integrated software, any programs embedded, installed or activated on delivered hardware, and modifications of such programs) and Oracle computer documentation or other Oracle data delivered to or accessed by U.S. Government end users are "commercial computer software" or "commercial computer software documentation" pursuant to the applicable Federal Acquisition Regulation and agency-specific supplemental regulations. As such, the use, reproduction, duplication, release, display, disclosure, modification, preparation of derivative works, and/or adaptation of i) Oracle programs (including any operating system, integrated software, any programs embedded, installed or activated on delivered hardware, and modifications of such programs), ii) Oracle computer documentation and/or iii) other Oracle data, is subject to the rights and limitations specified in the license contained in the applicable contract. The terms governing the U.S. Government's use of Oracle cloud services are defined by the applicable contract for such services. No other rights are granted to the U.S. Government.

This software or hardware is developed for general use in a variety of information management applications. It is not developed or intended for use in any inherently dangerous applications, including applications that may create a risk of personal injury. If you use this software or hardware in dangerous applications, then you shall be responsible to take all appropriate fail-safe, backup, redundancy, and other measures to ensure its safe use. Oracle Corporation and its affiliates disclaim any liability for any damages caused by use of this software or hardware in dangerous applications.

Oracle, Java, and MySQL are registered trademarks of Oracle and/or its affiliates. Other names may be trademarks of their respective owners.

Intel and Intel Inside are trademarks or registered trademarks of Intel Corporation. All SPARC trademarks are used under license and are trademarks or registered trademarks of SPARC International, Inc. AMD, Epyc, and the AMD logo are trademarks or registered trademarks of Advanced Micro Devices. UNIX is a registered trademark of The Open Group.

This software or hardware and documentation may provide access to or information about content, products, and services from third parties. Oracle Corporation and its affiliates are not responsible for and expressly disclaim all warranties of any kind with respect to third-party content, products, and services unless otherwise set forth in an applicable agreement between you and Oracle. Oracle Corporation and its affiliates will not be responsible for any loss, costs, or damages incurred due to your access to or use of third-party content, products, or services, except as set forth in an applicable agreement between you and Oracle.

# **Contents**

### [Send Us Your Comments](#page-6-0)

### [Preface](#page-7-0)

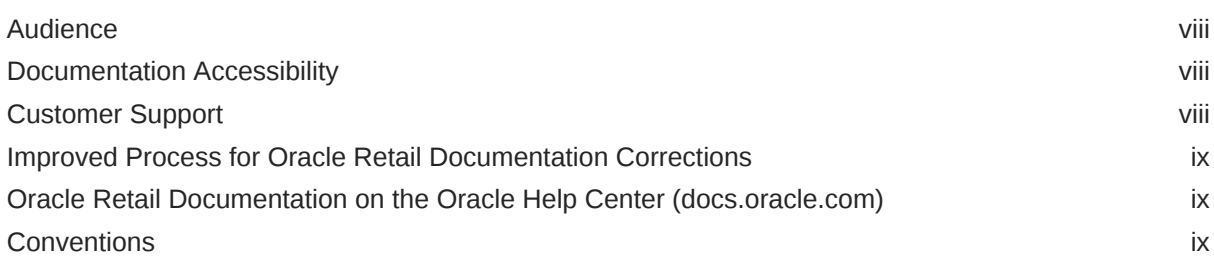

### 1 [Introduction](#page-9-0)

### 2 [Batch Concepts](#page-10-0)

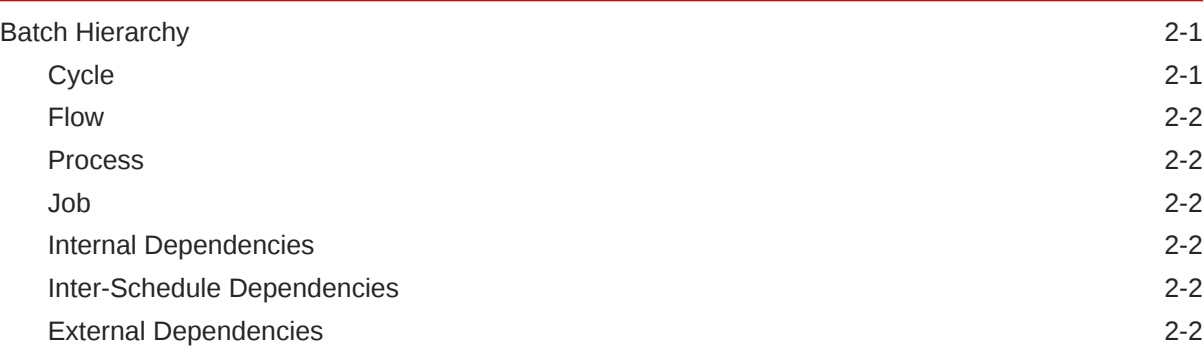

### 3 [Integration](#page-12-0)

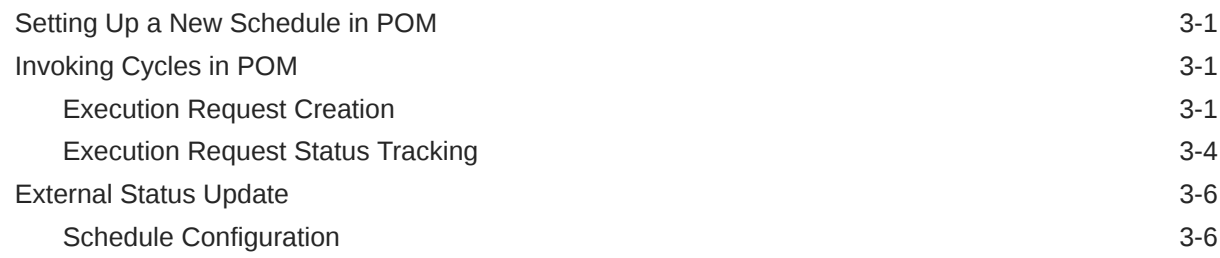

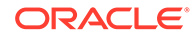

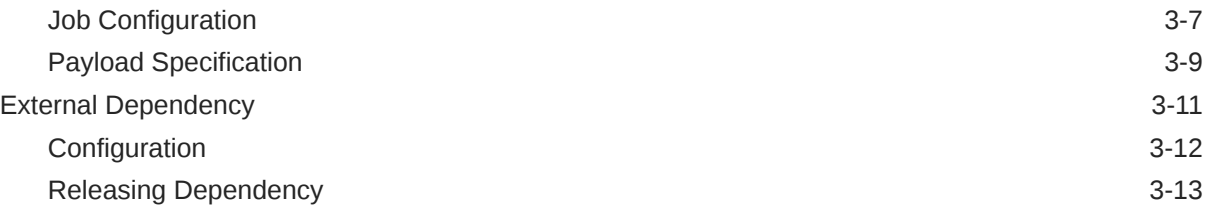

### 4 [Schedule Customization](#page-26-0)

### 5 [Export/Import Schedule Configuration](#page-27-0)

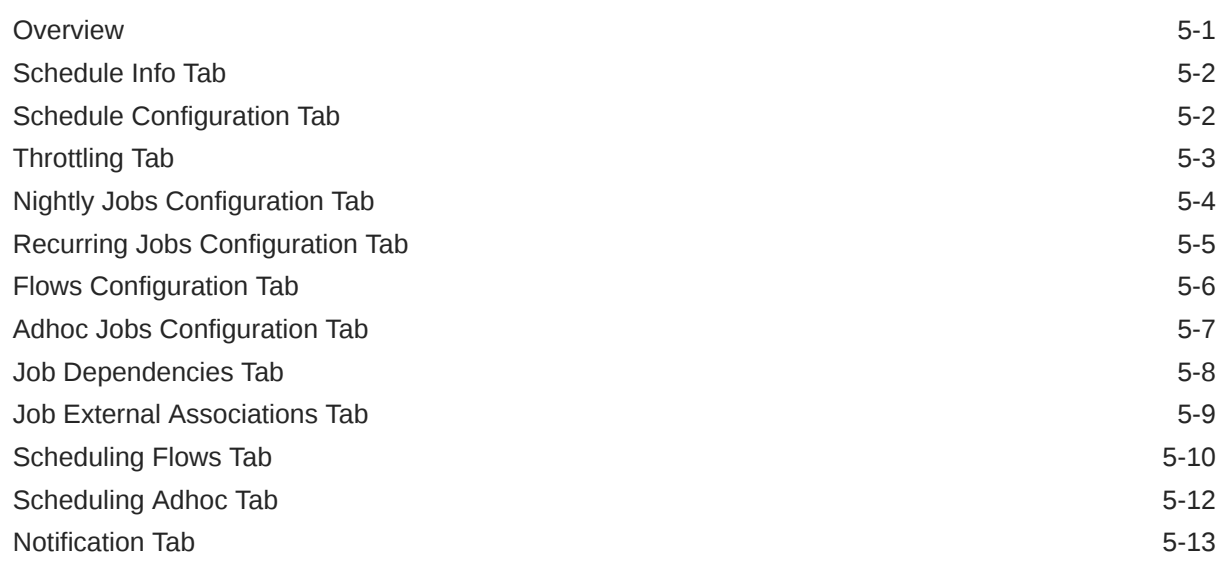

### 6 [Notifications](#page-40-0)

### 7 [User Roles and OAuth Scopes](#page-43-0)

### 8 [Invoking POM Services Using OAuth](#page-45-0)

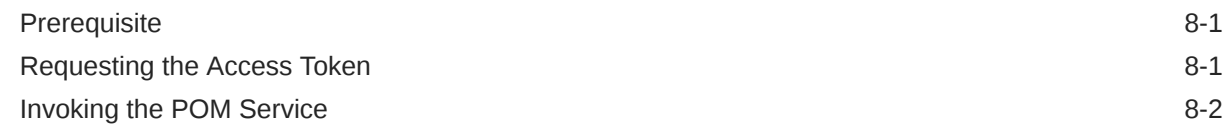

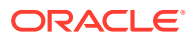

### List of Figures

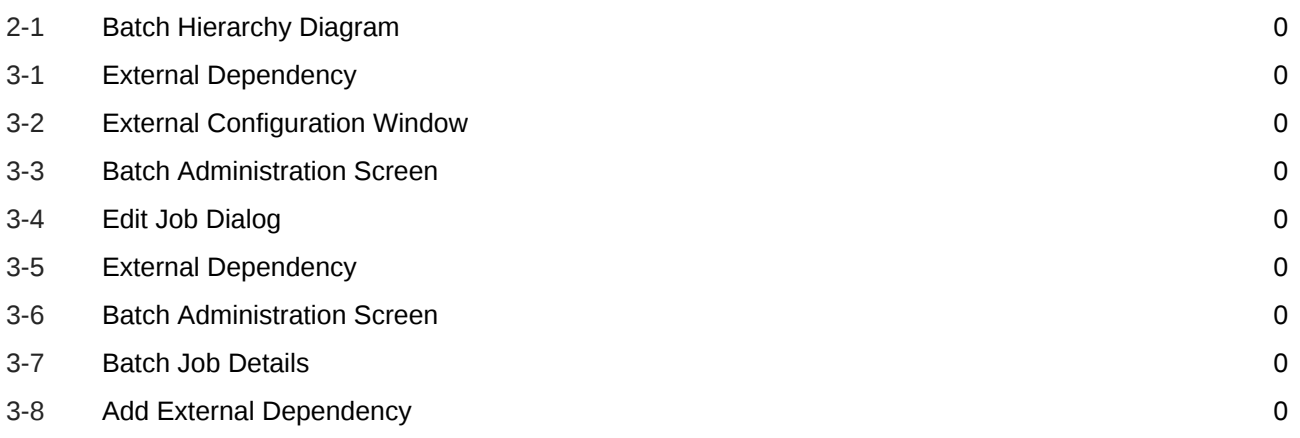

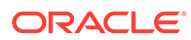

### List of Tables

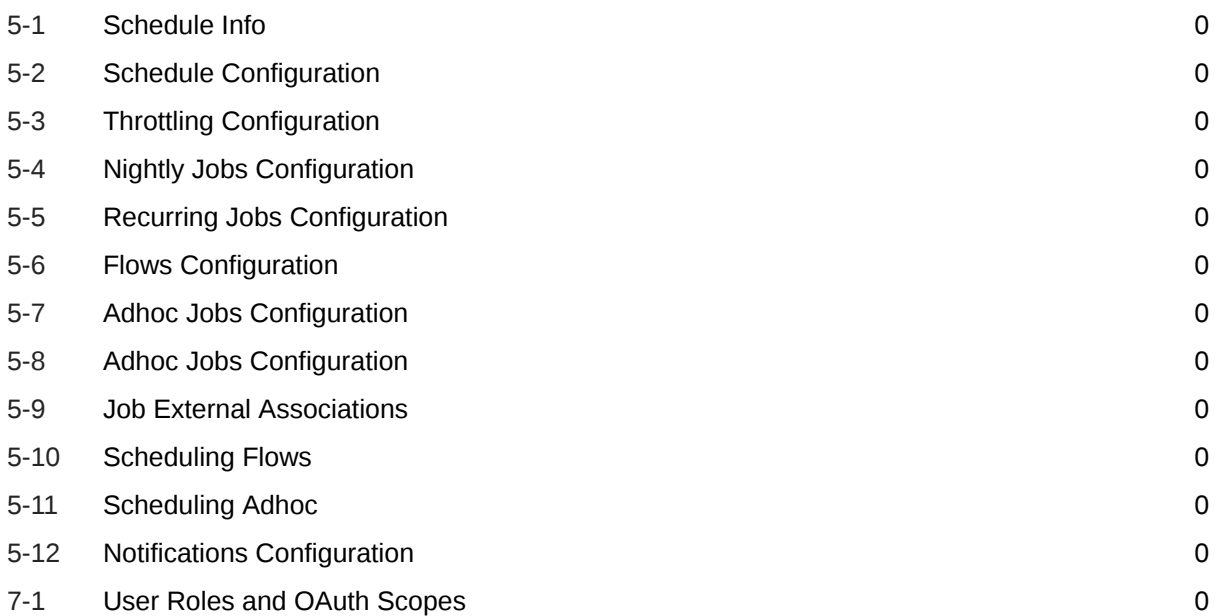

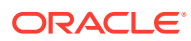

# <span id="page-6-0"></span>Send Us Your Comments

Oracle Retail Process Orchestration and Monitoring Implementation Guide

Oracle welcomes customers' comments and suggestions on the quality and usefulness of this document.

Your feedback is important, and helps us to best meet your needs as a user of our products. For example:

- Are the implementation steps correct and complete?
- Did you understand the context of the procedures?
- Did you find any errors in the information?
- Does the structure of the information help you with your tasks?
- Do you need different information or graphics? If so, where, and in what format?
- Are the examples correct? Do you need more examples?

If you find any errors or have any other suggestions for improvement, then please tell us your name, the name of the company who has licensed our products, the title and part number of the documentation and the chapter, section, and page number (if available).

#### **Note:**

Before sending us your comments, you might like to check that you have the latest version of the document and if any concerns are already addressed. To do this, access the Online Documentation available on the Oracle Technology Network Web site. It contains the most current Documentation Library plus all documents revised or released recently.

Send your comments to us using the electronic mail address: retail-doc\_us@oracle.com

Please give your name, address, electronic mail address, and telephone number (optional).

If you need assistance with Oracle software, then please contact your support representative or Oracle Support Services.

If you require training or instruction in using Oracle software, then please contact your Oracle local office and inquire about our Oracle University offerings. A list of Oracle offices is available on our Web site at <http://www.oracle.com>.

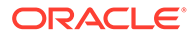

# <span id="page-7-0"></span>Preface

The *Oracle Retail Process Orchestration and Monitoring Implementation Guide* describes the requirements and procedures to install this Oracle Retail Product release.

## Audience

This Implementation Guide is for the following audiences:

- System administrators and operations personnel
- Database administrators
- System analysts and programmers
- Integrators and implementation staff personnel

## Documentation Accessibility

For information about Oracle's commitment to accessibility, visit the Oracle Accessibility Program website at [http://www.oracle.com/pls/topic/lookup?](http://www.oracle.com/pls/topic/lookup?ctx=acc&id=docacc) [ctx=acc&id=docacc](http://www.oracle.com/pls/topic/lookup?ctx=acc&id=docacc).

#### **Access to Oracle Support**

Oracle customers that have purchased support have access to electronic support through My Oracle Support. For information, visit [http://www.oracle.com/pls/topic/](http://www.oracle.com/pls/topic/lookup?ctx=acc&id=info) [lookup?ctx=acc&id=info](http://www.oracle.com/pls/topic/lookup?ctx=acc&id=info) or visit [http://www.oracle.com/pls/topic/lookup?](http://www.oracle.com/pls/topic/lookup?ctx=acc&id=trs) [ctx=acc&id=trs](http://www.oracle.com/pls/topic/lookup?ctx=acc&id=trs) if you are hearing impaired.

# Customer Support

To contact Oracle Customer Support, access My Oracle Support at the following URL:

<https://support.oracle.com>

When contacting Customer Support, please provide the following:

- Product version and program/module name
- Functional and technical description of the problem (include business impact)
- Detailed step-by-step instructions to re-create
- Exact error message received
- Screen shots of each step you take

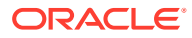

# <span id="page-8-0"></span>Improved Process for Oracle Retail Documentation Corrections

To more quickly address critical corrections to Oracle Retail documentation content, Oracle Retail documentation may be republished whenever a critical correction is needed. For critical corrections, the republication of an Oracle Retail document may at times not be attached to a numbered software release; instead, the Oracle Retail document will simply be replaced on the Oracle Technology Network Web site, or, in the case of Data Models, to the applicable My Oracle Support Documentation container where they reside.

This process will prevent delays in making critical corrections available to customers. For the customer, it means that before you begin installation, you must verify that you have the most recent version of the Oracle Retail documentation set. Oracle Retail documentation is available on the Oracle Technology Network at the following URL:

<http://www.oracle.com/technetwork/documentation/oracle-retail-100266.html>

An updated version of the applicable Oracle Retail document is indicated by Oracle part number, as well as print date (month and year). An updated version uses the same part number, with a higher-numbered suffix. For example, part number E123456-02 is an updated version of a document with part number E123456-01.

If a more recent version of a document is available, that version supersedes all previous versions.

# Oracle Retail Documentation on the Oracle Help Center (docs.oracle.com)

Oracle Retail product documentation is also available on the following Web site:

<https://docs.oracle.com/en/industries/retail/index.html>

(Data Model documents can be obtained through My Oracle Support.)

## **Conventions**

The following text conventions are used in this document:

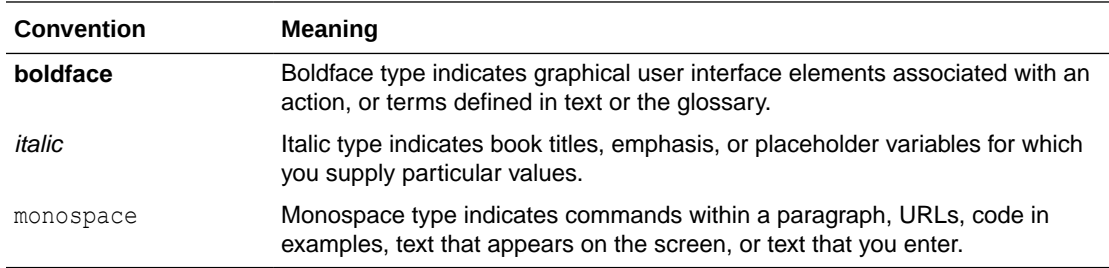

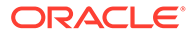

# <span id="page-9-0"></span>1 Introduction

The Process Orchestration and Monitoring (POM) application provides comprehensive batch scheduling and monitoring capabilities for Oracle Retail SaaS Applications.

POM's key features are:

- Support for Cyclical (or Hourly)/Ad-hoc (or Standalone)/End of Day (or Nightly) scheduling modes
- Configurable Schedule Invocation Time/Externally triggered
- Configurable Schedule Configure schedule specific to customer needs
- Hooks to integrate with external (customer) systems For dependency management and job status updates
- Configurable notifications

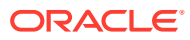

# <span id="page-10-0"></span>2 Batch Concepts

This chapter describes the Process Orchestration and Monitoring (POM) concepts that are key to configure and implement the product successfully.

# Batch Hierarchy

POM logically groups batch jobs in a schedule into a hierarchy of Processes, Flows and Cycles based on functionality and expected execution frequency.

#### **Figure 2-1 Batch Hierarchy Diagram**

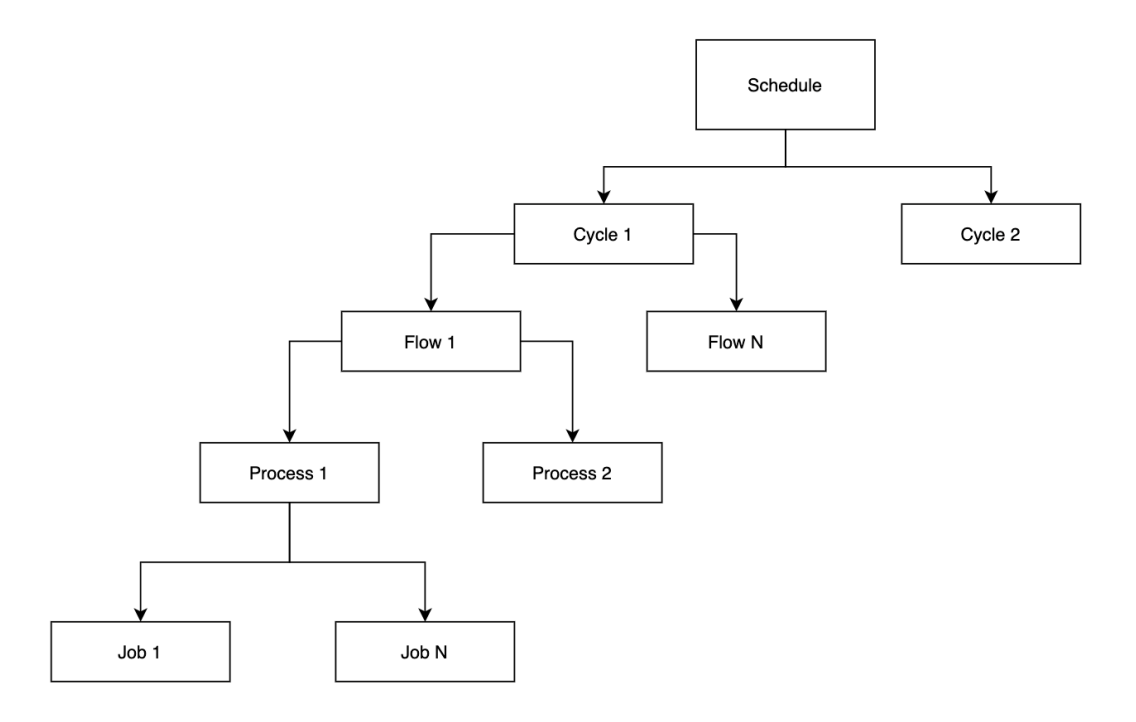

**Cycle** 

A Batch Cycle is a logical collection of flows. Cycles are categorized into 3 groups,

#### **1. Ad hoc/Standalone**

The jobs that can run multiple times a day on an as-needed basis are classified as Ad hoc cycles. Such processes are allowed to run independent of other processes in a Flow/ Cycle

#### **2. Recurring/Hourly**

Recurring or Hourly jobs are a special group of jobs which run multiple times a day at scheduled intervals.

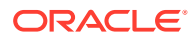

<span id="page-11-0"></span>**Example:** The sales processing jobs in RMS support trickle processing by running every 30 minutes during the store trading hours. The schedule is pre-loaded with 24 cycles. Each cycle can have one or more flows where each flow is a set of jobs. The recurring cycles are time triggered from the Scheduler. Based on the client's business operations, the individual flows of each cycle will need to be scheduled. If any flow/cycle is not used then it has to be disabled as the nightly cycle will not start until the enabled cycles are all complete.

#### **3. End of Day/Nightly**

This contains the set of jobs that are executed at end of the business day. The nightly cycle is time triggered from Scheduler. The nightly cycle will start only when all the loaded recurring flows are complete.

### Flow

A batch flow is a logical collection of batch processes that run together. The batch flow always starts and ends with a single process, but it can run parallel processes in the middle of the batch flow.

#### Process

A batch process is a logical collection of batch jobs that always run in sequential order.

### Job

A batch job is smallest entity in POM that can be scheduled. A job represents an actual application script.

### Internal Dependencies

Internal dependencies are the dependencies between the process/job of the same schedule.

### Inter-Schedule Dependencies

Inter-Schedule dependencies are the dependencies between jobs of the different schedules running on the same POM instance.

### External Dependencies

External dependencies are the dependencies between the jobs running on external systems, such as a customer's system and jobs running on the POM schedule.

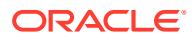

# <span id="page-12-0"></span>3 Integration

This chapter describes the various scenarios which involve configuring & integrating the Process Orchestration and Monitoring (POM) application to connect with external systems.

# Setting Up a New Schedule in POM

When POM is first installed for a specific customer, it does not include any application batch schedules out of the box such as Merchandising or Retail Intelligence, and so on. An Oracle administrator or a system integrator need to first configure those schedules before they get loaded with the scheduling data. Configuring a new schedule entails setting up schedule properties such as the schedule name and description, and customer environment information for callbacks. It also entails setting up the location of different components and services with which different POM components need to interact to function properly.

Refer to the section "Configure New Schedule" in the "System Configuration" chapter of the *POM User Guide*.

# Invoking Cycles in POM

Different SaaS customers operate in different models for running batch.

For some, the Oracle support team configures the time and frequency for running the batch cycles in POM on their behalf, based on their requirement.

Others may choose to use the Scheduler feature of the product. Refer to the *POM User Guide* for documentation on the Scheduler.

For others, the capability exists for them to control the time and frequency of batch executions by invoking the following ReST service.

Some may use a hybrid of all or some of the above methods.

#### **Note:**

All POM endpoints are protected by the OAuth authorization protocol. To invoke an endpoint in POM, a customer application must use an Access Token that was generated using the OAuth Client Credentials Grant. Refer to Invoking POM Services Using OAuth in this guide for further details.

### Execution Request Creation

The specification of the ReST service to start the POM cycle execution is shown below:

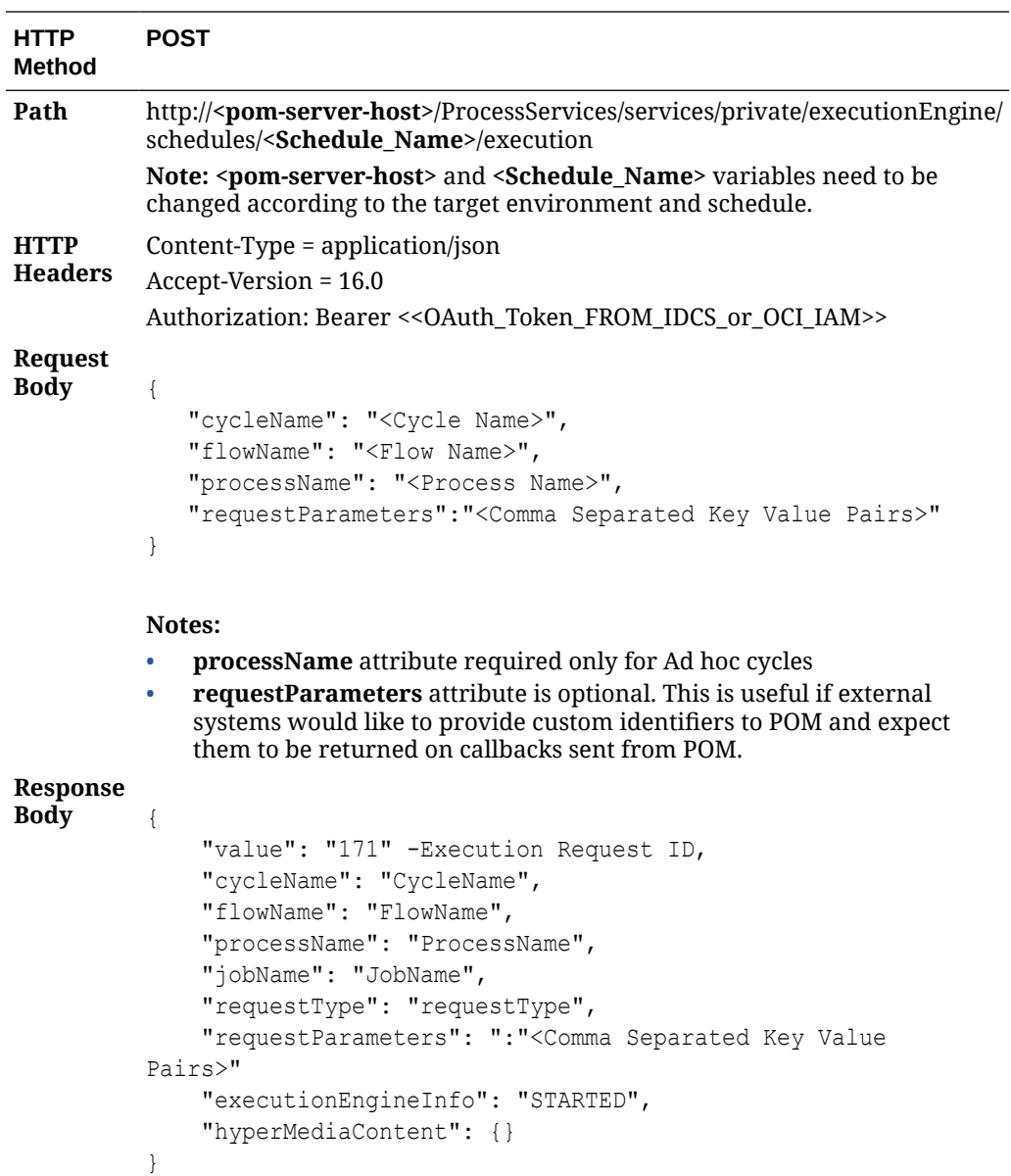

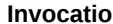

**Industrial Contraction Contraction** Request Payload

Nightly Cycle invocation

{

 "cycleName" : "Nightly", "flowName" : "Nightly", "requestParameters" : "callerId=XXX,correlationId=123" }

**Note:** The Nightly Cycle contains a single flow hence a single invocation will suffice to start the Nightly Flow.

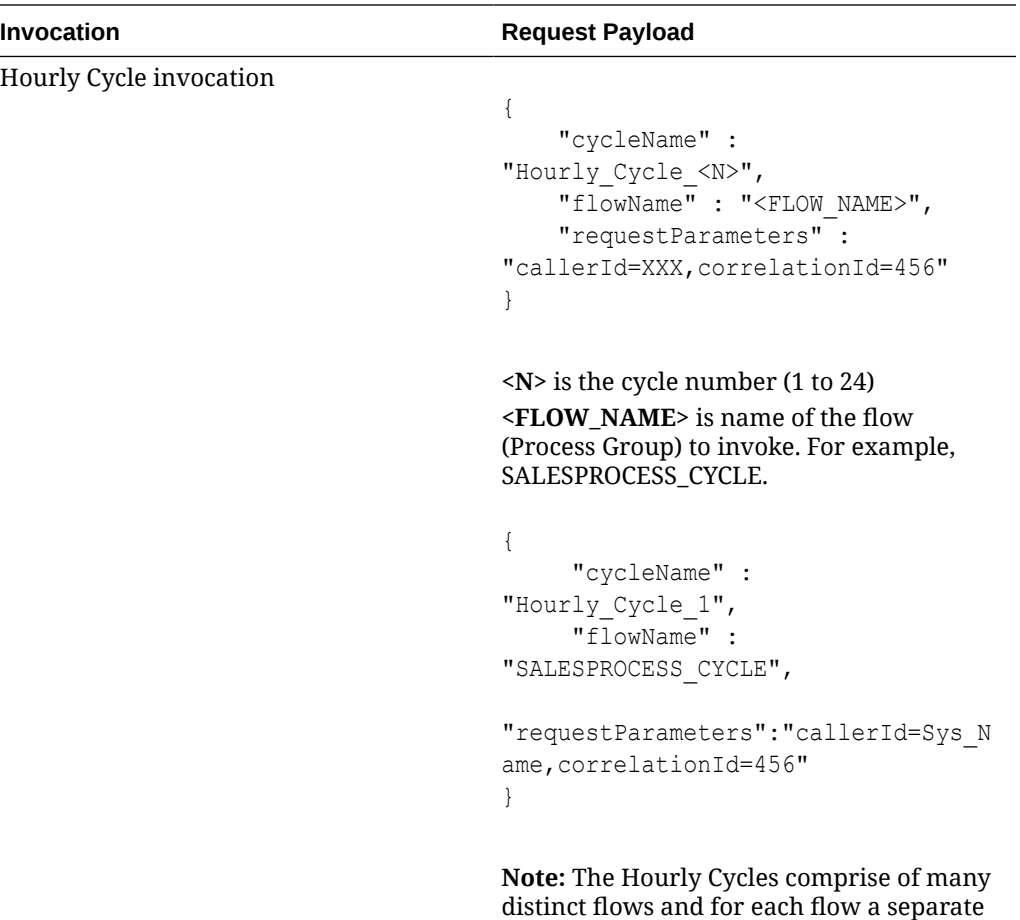

invocation would be required.

<span id="page-15-0"></span>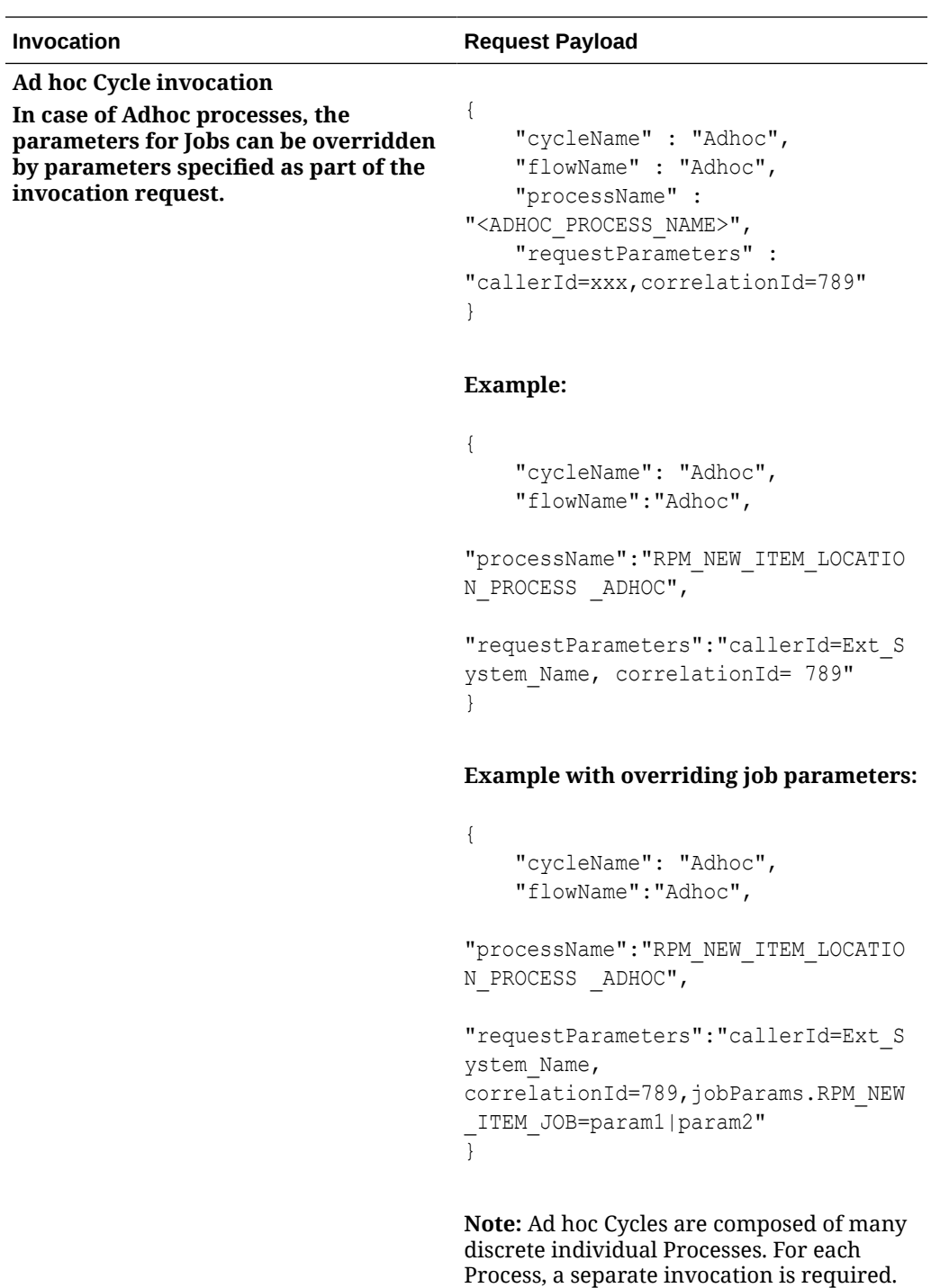

# Execution Request Status Tracking

 $\overline{a}$ 

The following endpoints provide the ability to check the status of an execution request in POM:

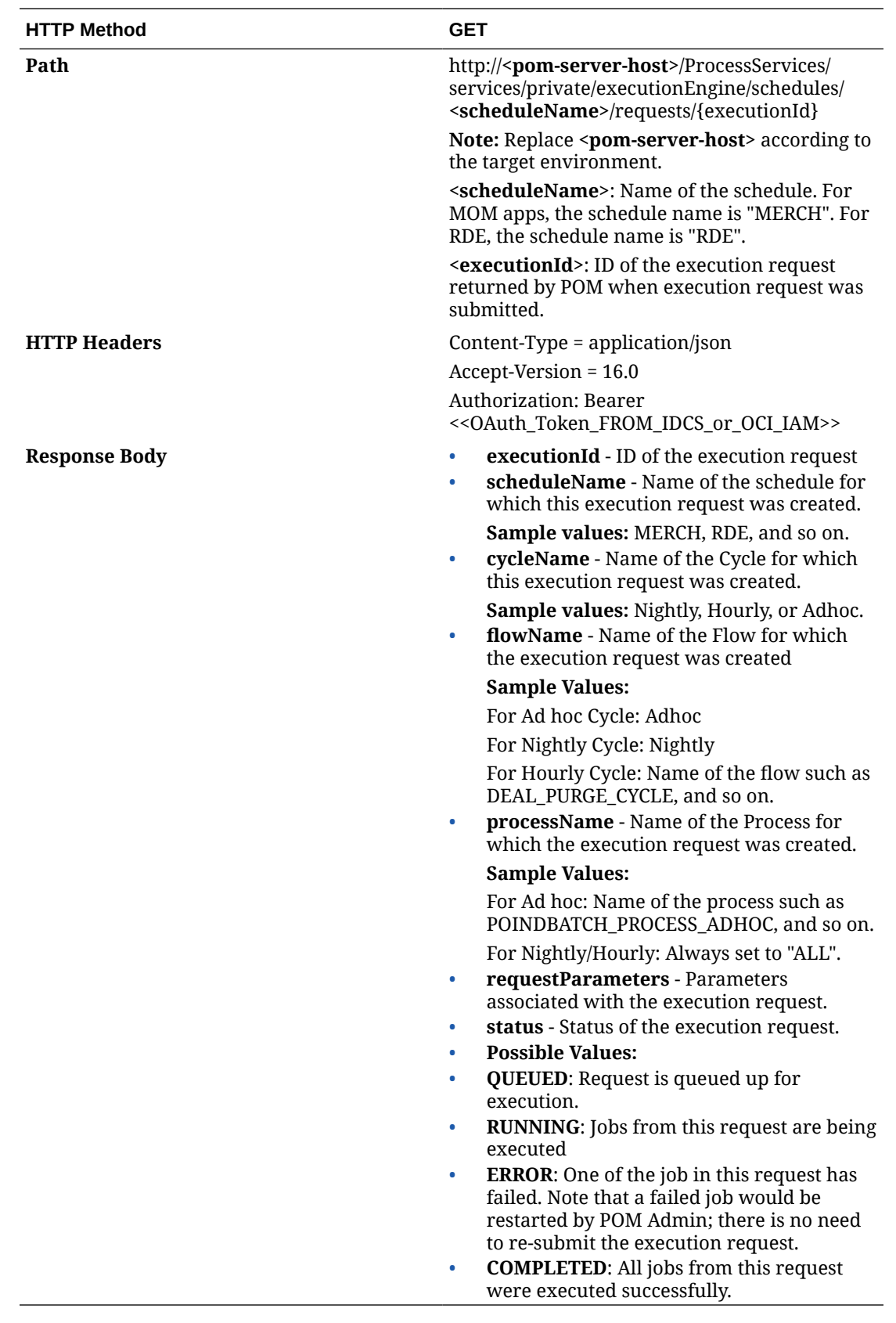

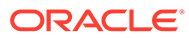

# <span id="page-17-0"></span>External Status Update

The External Status Update feature provides the ability for external systems to register with POM to receive the Job status notifications as a callback to their ReST interface.

#### **Figure 3-1 External Dependency**

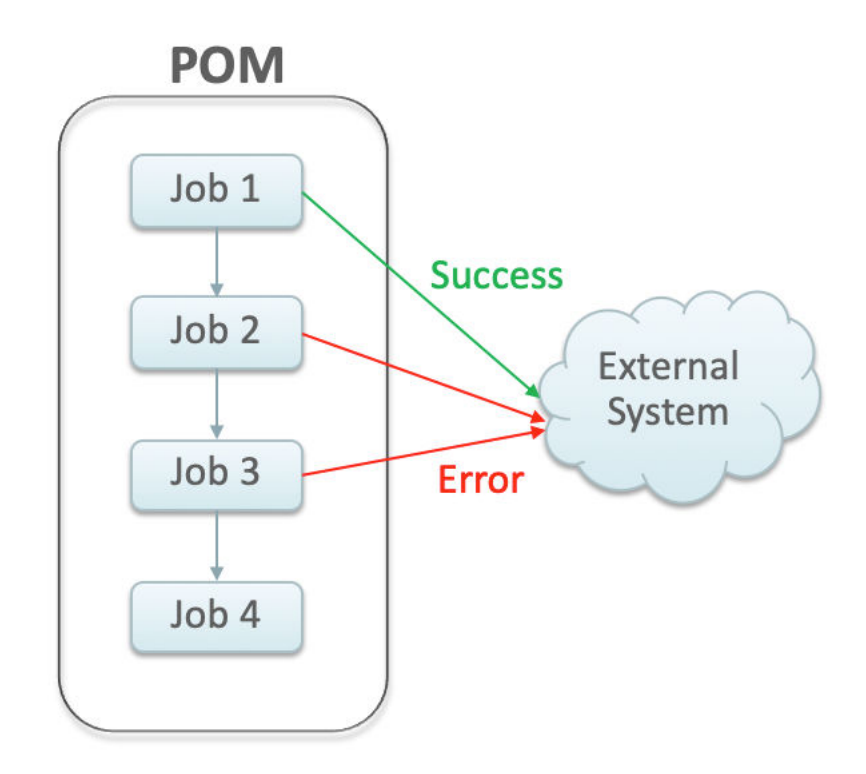

### Schedule Configuration

This section details the steps to configure the External Status Updates feature at the schedule level:

- **1.** Navigate to the System Configuration screen.
- **2.** Click the Edit icon on the External Configuration Panel to open the External Configuration window.

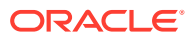

<span id="page-18-0"></span>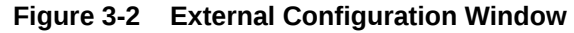

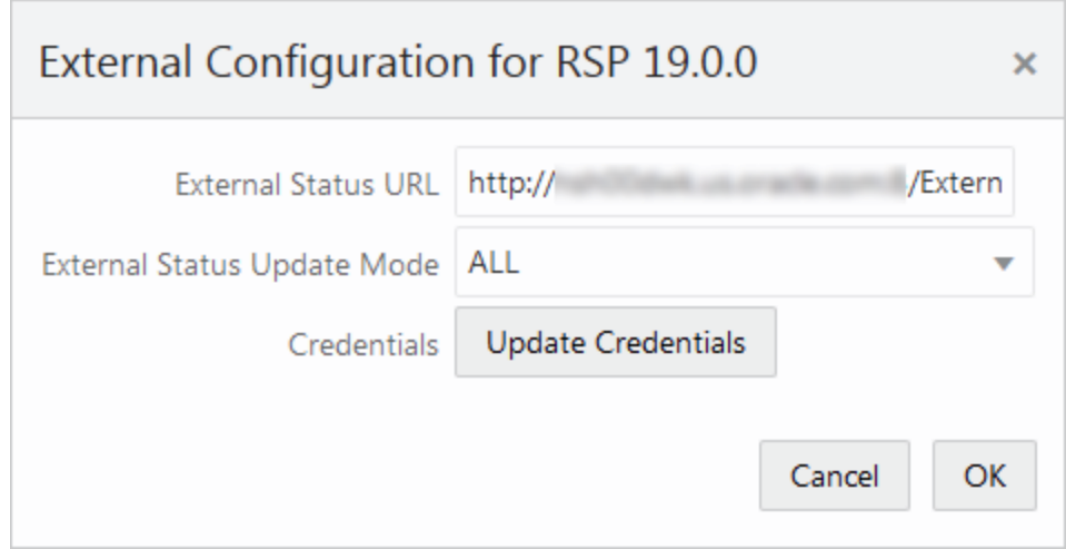

- **3.** Enter the configuration values:
	- **External Status URL** External system's URL that needs to be called for status updates.

#### **Note:**

In addition to this configuration, you must work with Oracle support to get the External Status URL allowlist.

- **External Status Update Mode** Choose one of the options below:
	- **ALL** POM will send a status update to the external system for each job's execution in the schedule regardless of success or failure.
	- **FAILED** POM will notify only for failed jobs.
	- **NONE** No status updates will be sent by POM.

#### **Note:**

The External Status Update Mode defined on this screen applies to all the jobs in a schedule. If status update is desired only for specific jobs then set the mode on the above screen to NONE and follow the steps defined in the Job Configuration section below.

• Click **Update Credentials** and provide the credentials for the external system.

### Job Configuration

This section describes the steps to configure the External Status Update Mode at job level.

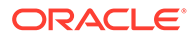

**1.** Navigate to the Batch Administration screen and select the schedule to update with the external status.

| Batch Administration X                                                                                                    |                                                                                                    |                                                                                                    |             |                  |                                          |                     |                                  |                          |                     |
|----------------------------------------------------------------------------------------------------|----------------------------------------------------------------------------------------------------|----------------------------------------------------------------------------------------------------|-------------|------------------|------------------------------------------|---------------------|----------------------------------|--------------------------|---------------------|
| $\circ$<br>Nightly<br>Recurring:<br>Standalone: 32                                                                                                    | RSP 18.0.002<br>$\Omega$<br><b>MERCH 19.0.001</b><br>$\circ$<br>432<br>405<br>Nightly:<br>3096<br>1488<br>Recurring:<br>Standalone: 289 | l o<br>RI 18.0.002.6.1<br>RDE 18.0.002.3<br>726<br>206<br>Nightly:<br>Nightly:<br>$\circ$<br>Recurring: 0<br>Recurring:<br>Standalone: 0<br>Standalone: 4 |             |                  |                                          |                     |                                  |                          |                     |
| Recurring (1488)<br>Standalone (32)<br>Nightly (432)<br><b>Export Config</b><br><b>Import Config</b><br><b>RSP Standalone</b><br>O T s' Detach<br>$\sim$<br>View $\sqrt{*}$<br>Enable All<br>Actions $\rightarrow$<br><b>Disable All</b> |                                                                                                    |                                                                                                    |             |                  |                                          |                     |                                  |                          |                     |
| Filter<br>۰                                                                                                    | Filter                                                                                                    | Filter                                                                                                    | Filter      | Filter           | Filter                                   | <b>Filter</b>       | Filter                           | Filter<br>$\mathbf{v}$ . | Filter              |
| Enabled                                                                                                    | <b>Job</b>                                                                                                    | <b>Process Name</b>                                                                                                    | Application | Module           | Parameters                               | Active<br>Parameter | <b>External Status</b><br>Update | Skip On<br>Error         | <b>Thre</b><br>Time |
| $\bigcap$ Yes                                                                                                    | AC_PROD_ATTR_LOC_SHARE_PROCESS_A_AC_PROD_ATTR_LOC_SHARE_ADHOC                                                                           |                                                                                                    | <b>RSP</b>  | CS Attr S        | null                                     | null                | None                             | $\checkmark$             | $\bullet$           |
| $\bigcirc$ No                                                                                                    | AC PROD ATTR LOC SHARE SETUP ADH AC PROD ATTR LOC SHARE ADHOC                                                                           |                                                                                                    | <b>RSP</b>  | CS Attr S        | -SYYYYMMDD -eYYYYMMDD -f Y               | -SYYYYMM.           | None                             |                          | $\bullet$           |
| $\bigcirc$ No                                                                                                    | DT_LOC_RANGE_PROCESS_ADHOC_JOB                                                                                                    | DT_LOC_RANGE_ADHOC                                                                                                    | <b>RSP</b>  | DT_Required null |                                          | null                | None                             | ✓                        | $^{\circ}$          |
| (C) Yes                                                                                                    | DT LOC RANGE SETUP ADHOC JOB                                                                                                    | DT LOC RANGE ADHOC                                                                                                    | <b>RSP</b>  |                  | DT_Required   -sYYYYMMDD -eYYYYMMDD -f Y | -SYYYYMM.           | None                             | $\checkmark$             | $\bullet$           |
| ◯ Yes                                                                                                    | DT_PROD_LOC_RANGE_PROCESS_ADHOC_DT_PROD_LOC_RANGE_ADHOC                                                                                 |                                                                                                    | <b>RSP</b>  | DT_Required null |                                          | null                | <b>None</b>                      |                          | ٥                   |
| <sup>o</sup> Yes                                                                                                    | DT_PROD_LOC_RANGE_SETUP_ADHOC_JC_DT_PROD_LOC_RANGE_ADHOC                                                                                |                                                                                                    | <b>RSP</b>  |                  | DT_Required   -SYYYYMMDD -eYYYYMMDD -f Y | -SYYYYMM.           | None                             |                          | $\bullet$           |
| (C) Yes                                                                                                    | RSE BATCH DISABLE ADHOC JOB                                                                                                    | RSE BATCH DISABLE ADHOC                                                                                                    | <b>RSP</b>  | MBA_Batc         | null                                     | null                | Failed                           | $\checkmark$             | $\overline{2}$      |
| ◯ Yes                                                                                                    | RSE_BATCH_ENABLE_ADHOC_JOB                                                                                                    | RSE_BATCH_ENABLE_ADHOC                                                                                                    | <b>RSP</b>  | MBA_Batc.        | null                                     | null                | Failed                           |                          | 0                   |
| <sup>Yes</sup>                                                                                                    | RSE CUST ATTR LOY PROCESS ADHOC RSE CUST ATTR LOY ADHOC                                                                                 |                                                                                                    | <b>RSP</b>  | CS_CustM         | null                                     | null                | None                             |                          | $\bullet$           |
| (C) Yes                                                                                                    | RSE CUST ATTR LOY SETUP ADHOC JOE RSE CUST ATTR LOY ADHOC                                                                               |                                                                                                    | <b>RSP</b>  | CS_CustM         | -SYYYYMMDD -eYYYYMMDD -f Y               | -SYYYYMM.           | None                             | $\checkmark$             | $\bullet$           |
| ◯ Yes                                                                                                    | RSE_CUST_ENG_METRIC_BASE_PROCESS_RSE_CUST_ENG_METRIC_BASE_ADHOC                                                                         |                                                                                                    | <b>RSP</b>  | CS_CustM.        | null                                     | null                | <b>None</b>                      | ✓                        | $\mathbf{0}$        |
| (C) Yes                                                                                                    | RSE CUST ENG METRIC BASE SETUP AD RSE CUST ENG METRIC BASE ADHOC                                                                        |                                                                                                    | <b>RSP</b>  | CS_CustM         | -SYYYYMMDD -eYYYYMMDD -f Y               | -SYYYYMM.           | None                             | ✓                        | $\bullet$           |
| ◯ Yes                                                                                                    | RSE CUST ENG METRIC CALC PROCESS RSE CUST ENG METRIC CALC ADHOC                                                                         |                                                                                                    | <b>RSP</b>  | CS_CustM         | null                                     | null                | None                             |                          | $\bullet$           |
| (C) Yes                                                                                                    | RSE CUST ENG METRIC CALC SETUP AE RSE CUST ENG METRIC CALC ADHOC                                                                        |                                                                                                    | <b>RSP</b>  | CS CustM.        | -SYYYYMMDD -eYYYYMMDD -f Y               | -SYYYYMM.           | None                             |                          | $\bullet$           |
| C Yes                                                                                                    | RSE FAKE CUST PROCESS ADHOC JOB RSE FAKE CUST ADHOC                                                                                     |                                                                                                    | <b>RSP</b>  | DT TXN, C null   |                                          | null                | None                             |                          | $\bullet$           |

**Figure 3-3 Batch Administration Screen**

- **2.** Select one of the Cycle Nightly/Recurring/Standalone
- **3.** Select the **Process/Job** combination and click Edit from table action menu to open the popup below.

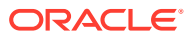

<span id="page-20-0"></span>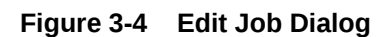

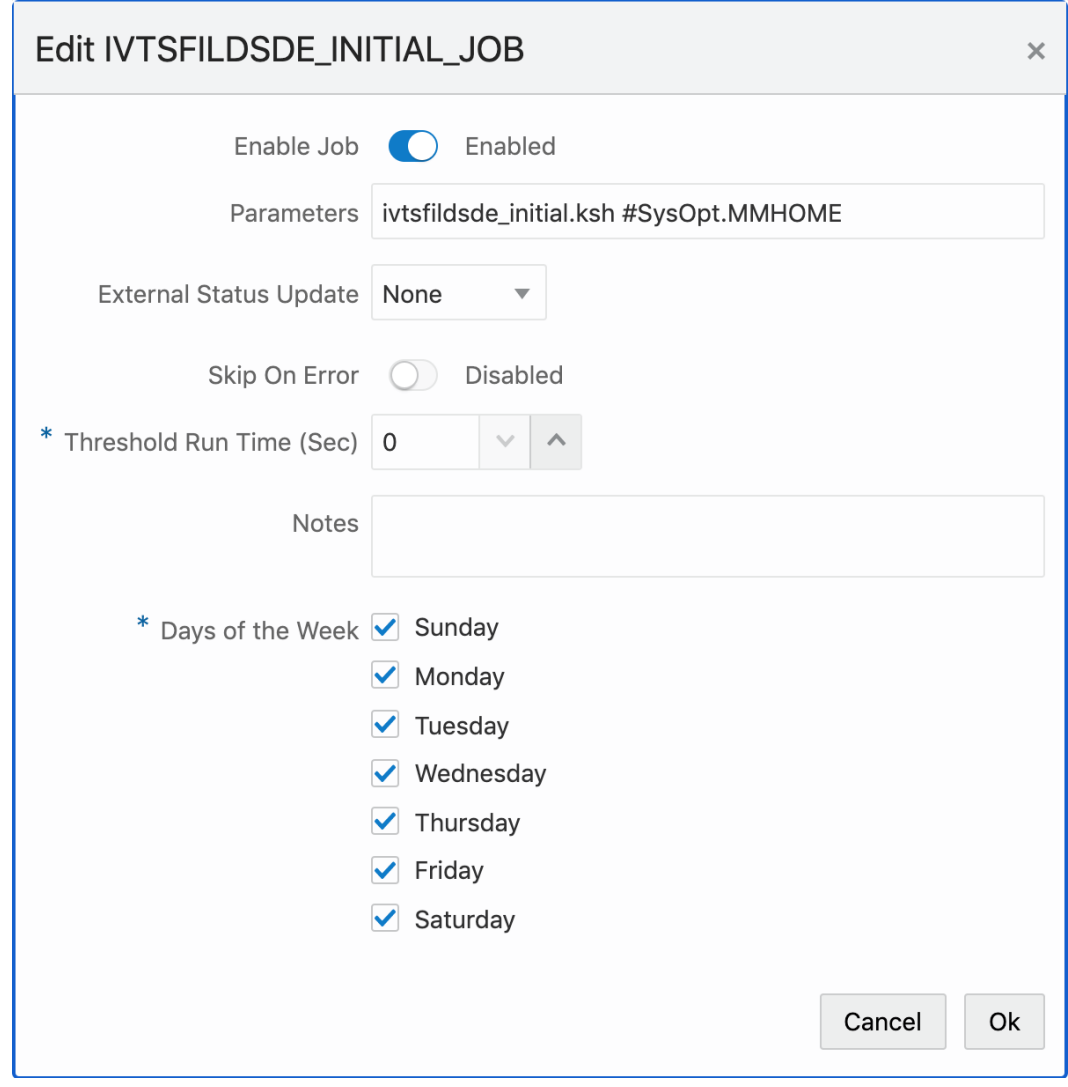

- **4.** Set the **External Status Update Mode** one of the following values:
	- ALL POM will send a status update to the external system for each job's execution regardless of success or failure.
	- **FAILED** POM will notify only for when this job fails.
	- **NONE** No status update will be sent by POM for this job.

# Payload Specification

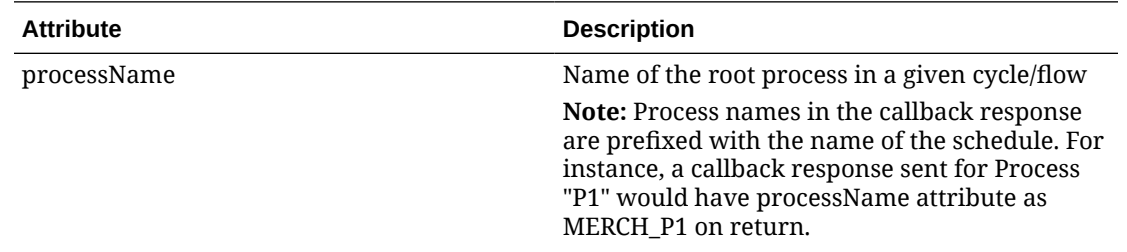

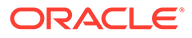

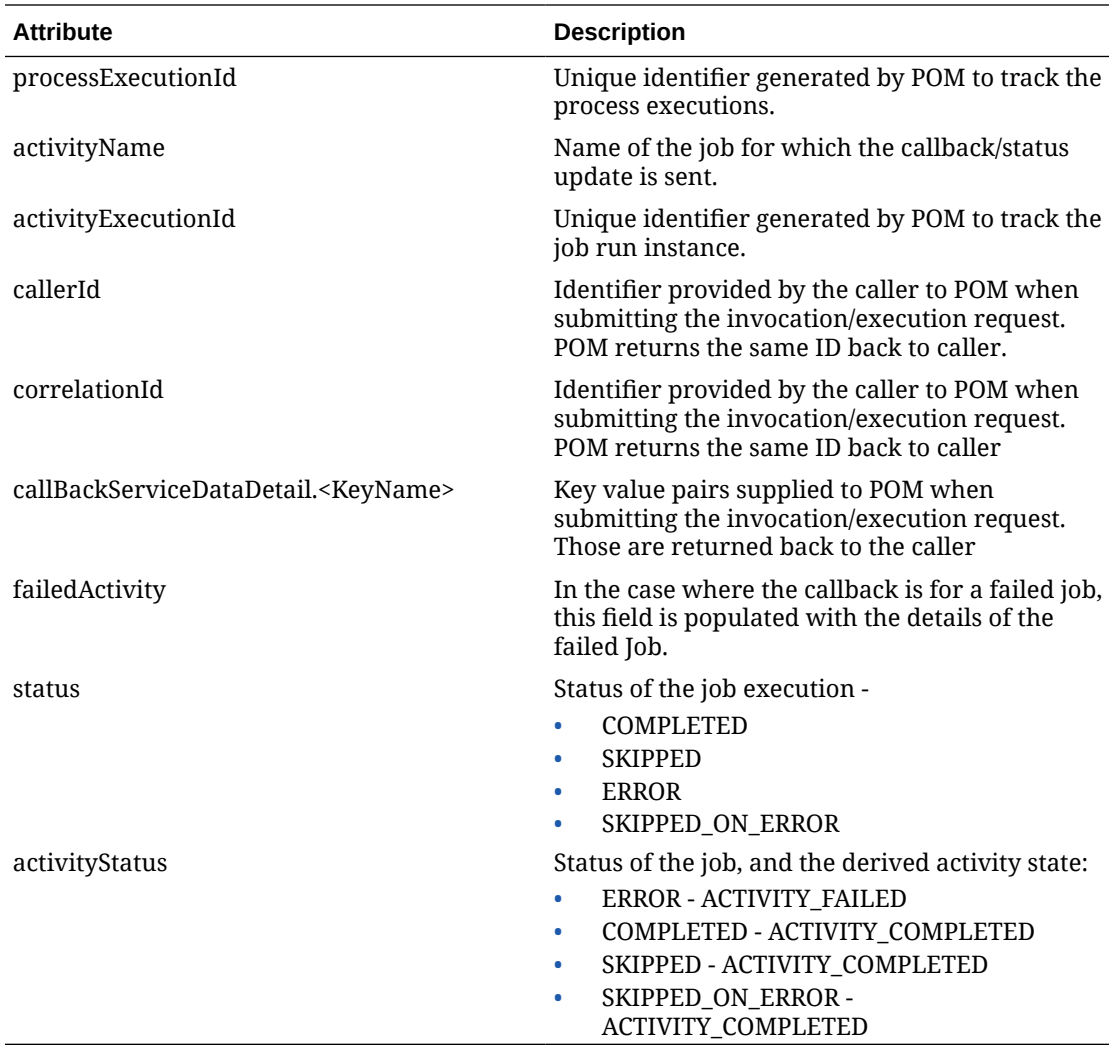

#### **Payload Examples**

Below are sample external status update payloads for the MERCH schedule.

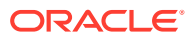

<span id="page-22-0"></span>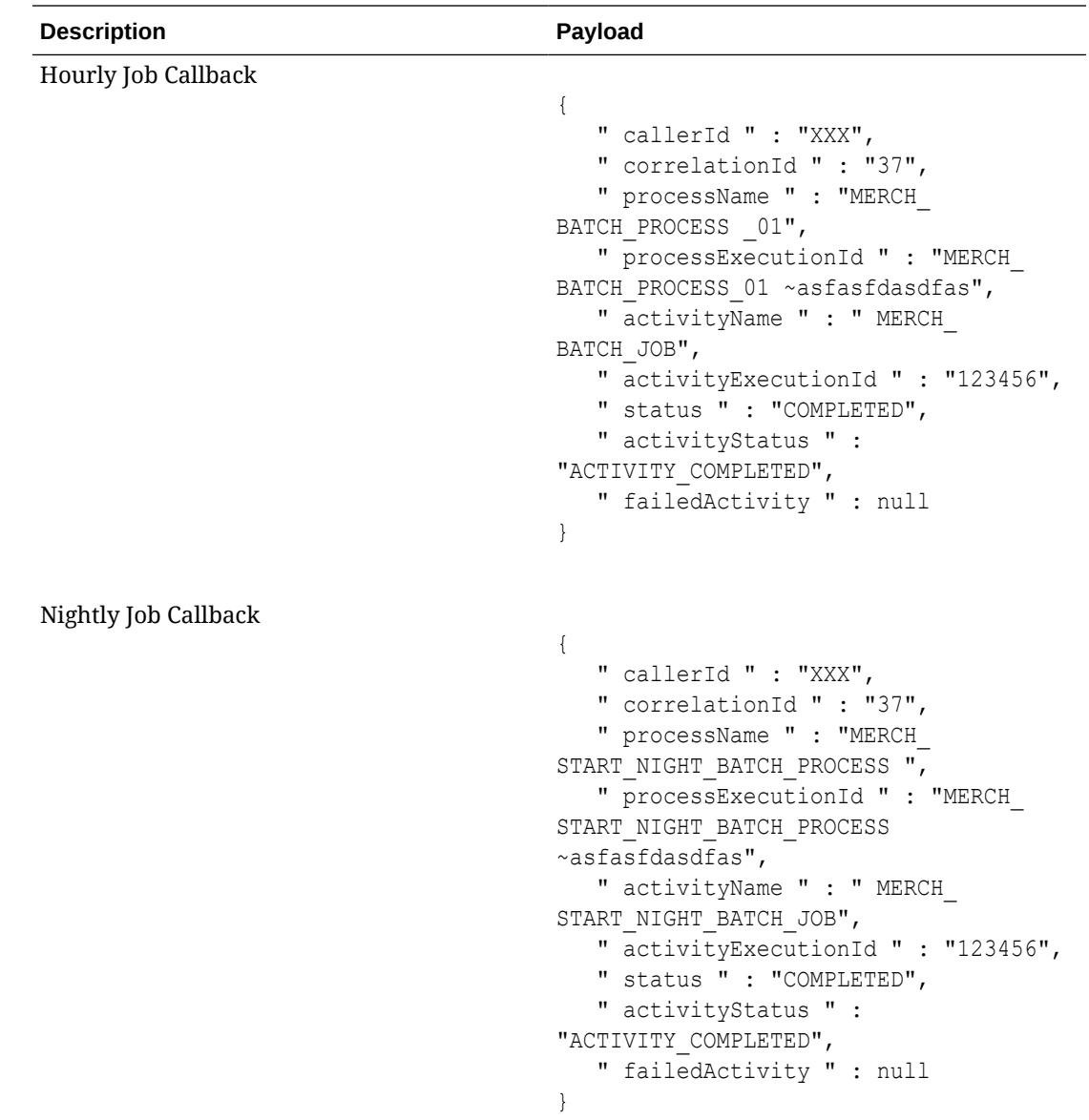

# External Dependency

This feature allows customers to control the execution of a schedule running in POM by defining custom pre-dependencies. POM pauses the schedule execution on encountering these external pre-dependences and resumes the execution once they are released by customer.

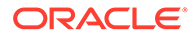

#### <span id="page-23-0"></span>**Figure 3-5 External Dependency**

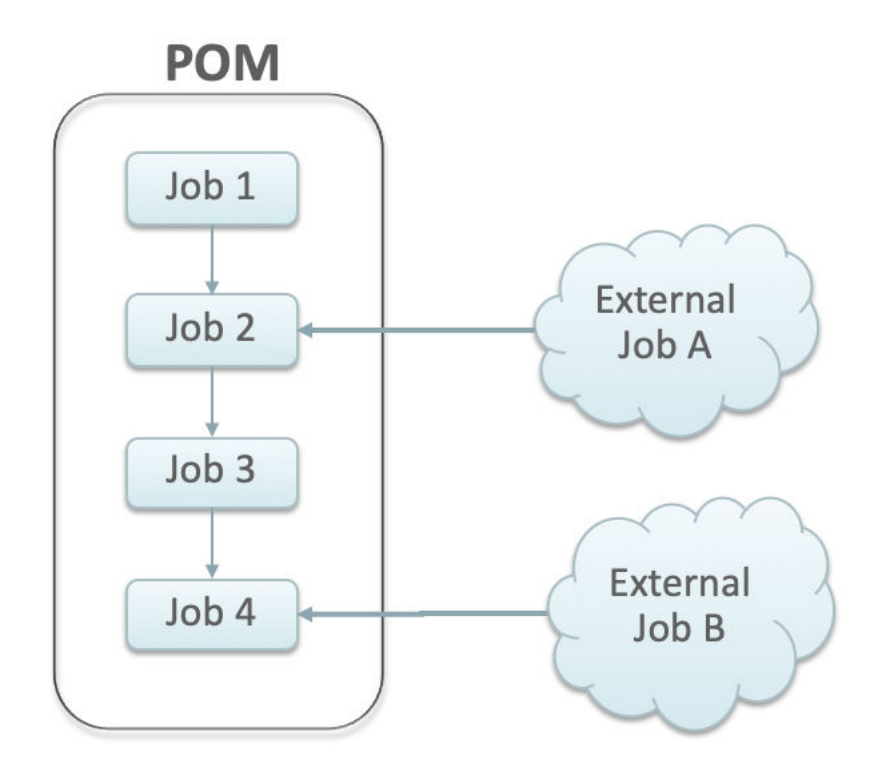

# Configuration

This section details the steps involved in setting up the external dependency.

**1.** Navigate to the Batch Administration screen and select the schedule to which the external dependency will be added.

| Batch Administration X                                                                                                    |                                                                     |                                  |                       |                  |                             |                               |                                            |                                 |                               |
|----------------------------------------------------------------------------------------------------|---------------------------------------------------------------------|----------------------------------|-----------------------|------------------|-----------------------------|-------------------------------|--------------------------------------------|---------------------------------|-------------------------------|
| RSP 18.0.002<br>٥<br><b>MERCH 19.0.001</b><br>$\circ$<br>RI 18.0.002.6.1<br>$\circ$<br>RDE 18.0.002.3<br>$\circ$<br>432<br>405<br>726<br>206<br>Nightly<br>Nightly:<br>Nightly:<br>Nightly:<br>1488<br>3096<br>$\theta$<br>Recurring:<br>Recurring:<br>Recurring:<br>$\circ$<br>Recurring:<br>Standalone: 32<br>Standalone: 289<br>Standalone: 0<br>Standalone: 4<br>Nightly (432)<br>Recurring (1488)<br>Standalone (32)<br><b>Export Config</b><br>Import Config<br><b>RSP Standalone</b> |                                                                     |                                  |                       |                  |                             |                               |                                            |                                 |                               |
| Actions $\rightarrow$                                                                                                    | $\times$ 0 $\overline{Y}$<br><sup>"</sup> Detach<br>View $\sqrt{*}$ | Enable All<br><b>Disable All</b> |                       |                  |                             |                               |                                            |                                 |                               |
| Filter<br>٠<br>Enabled                                                                                                    | Filter<br><b>Job</b>                                                | Filter<br><b>Process Name</b>    | Filter<br>Application | Filter<br>Module | Filter<br>Parameters        | Filter<br>Active<br>Parameter | Filter<br><b>External Status</b><br>Update | Filter<br>٠<br>Skip On<br>Error | Filter<br><b>Thre</b><br>Time |
| <sup>Yes</sup>                                                                                                    | AC PROD ATTR LOC SHARE PROCESS A AC PROD ATTR LOC SHARE ADHOC       |                                  | <b>RSP</b>            | CS Attr S        | null                        | null                          | None                                       | $\checkmark$                    | $\bullet$                     |
| $\bigcirc$ No                                                                                                    | AC PROD ATTR LOC SHARE SETUP ADH AC PROD ATTR LOC SHARE ADHOC       |                                  | <b>RSP</b>            | CS_Attr_S        | -SYYYYMMDD -eYYYYMMDD -f Y  | -SYYYYMM.                     | None                                       |                                 | $\bullet$                     |
| $\bigcirc$ No                                                                                                    | DT_LOC_RANGE_PROCESS_ADHOC_JOB                                      | DT_LOC_RANGE_ADHOC               | <b>RSP</b>            | DT_Required null |                             | null                          | <b>None</b>                                | $\checkmark$                    | $^{\circ}$                    |
| C Yes                                                                                                    | DT LOC RANGE SETUP ADHOC JOB                                        | DT LOC RANGE ADHOC               | <b>RSP</b>            | DT Required      | -sYYYYMMDD -eYYYYMMDD -f Y  | -SYYYYMM.                     | None                                       | ✓                               | $\circ$                       |
| C Yes                                                                                                    | DT_PROD_LOC_RANGE_PROCESS_ADHOC_DT_PROD_LOC_RANGE_ADHOC             |                                  | <b>RSP</b>            | DT_Required null |                             | null                          | None                                       |                                 | $\mathbf{0}$                  |
| <sup>o</sup> Yes                                                                                                    | DT_PROD_LOC_RANGE_SETUP_ADHOC_JC_DT_PROD_LOC_RANGE_ADHOC            |                                  | <b>RSP</b>            | DT Required      | -SYYYYMMDD -eYYYYMMDD -f Y  | -SYYYYMM.                     | None                                       |                                 | $^{\circ}$                    |
| ● Yes                                                                                                    | RSE BATCH DISABLE ADHOC JOB                                         | RSE BATCH DISABLE ADHOC          | <b>RSP</b>            | MBA Batc         | null                        | null                          | Failed                                     | $\checkmark$                    | $\overline{2}$                |
| ● Yes                                                                                                    | RSE_BATCH_ENABLE_ADHOC_JOB                                          | RSE_BATCH_ENABLE_ADHOC           | <b>RSP</b>            | MBA_Batc.        | null                        | null                          | Failed                                     |                                 | $\bullet$                     |
| ● Yes                                                                                                    | RSE_CUST_ATTR_LOY_PROCESS_ADHOC_ RSE_CUST_ATTR_LOY_ADHOC            |                                  | <b>RSP</b>            | CS_CustM         | null                        | null                          | None                                       |                                 | $\circ$                       |
| ◯ Yes                                                                                                    | RSE CUST ATTR LOY SETUP ADHOC JOE RSE CUST ATTR LOY ADHOC           |                                  | <b>RSP</b>            | CS_CustM         | -sYYYYMMDD -eYYYYMMDD -f Y  | -SYYYYMM.                     | None                                       | $\checkmark$                    | $\mathbf{0}$                  |
| C Yes                                                                                                    | RSE CUST ENG METRIC BASE PROCESS RSE CUST ENG METRIC BASE ADHOC     |                                  | <b>RSP</b>            | CS_CustM         | null                        | null                          | <b>None</b>                                | $\checkmark$                    | $\mathbf{0}$                  |
| <sup>Yes</sup>                                                                                                    | RSE CUST ENG METRIC BASE SETUP AD RSE CUST ENG METRIC BASE ADHOC    |                                  | <b>RSP</b>            | CS_CustM         | -sYYYYYMMDD -eYYYYMMDD -f Y | -SYYYYMM.                     | None                                       | $\checkmark$                    | $\bullet$                     |
| ◯ Yes                                                                                                    | RSE CUST ENG METRIC CALC PROCESS RSE CUST ENG METRIC CALC ADHOC     |                                  | <b>RSP</b>            | CS_CustM         | null                        | null                          | None                                       |                                 | $\bullet$                     |
| <b>O</b> Yes                                                                                                    | RSE_CUST_ENG_METRIC_CALC_SETUP_AE_RSE_CUST_ENG_METRIC_CALC_ADHOC    |                                  | <b>RSP</b>            | CS CustM.        | -SYYYYMMDD -eYYYYMMDD -f Y  | -SYYYYMM.                     | <b>None</b>                                |                                 | $\bullet$                     |
| C Yes                                                                                                    | RSE FAKE CUST PROCESS ADHOC JOB RSE FAKE CUST ADHOC                 |                                  | <b>RSP</b>            | DT TXN, C null   |                             | null                          | None                                       |                                 | $\bullet$<br>$\rightarrow$    |

**Figure 3-6 Batch Administration Screen**

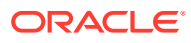

- <span id="page-24-0"></span>**2.** Select a Cycle - Nightly/Recurring/Standalone.
- **3.** Find the **Process/Job** combination to which dependency needs to be added.
- **4.** Click on the **Job** name to open the Batch Job Details panel.

Batch Job Details **Job ALCDETAILSSDE JOB** Pre Dependencies Process in the contract of the contract of the contract of the contract of the contract of the contract of the contract of the contract of the contract of the contract of the contract of the contract of the contract of the Enabled Job John  $\bullet$  Yes = DSCTYPSDE\_JOB DSCTYPSDE\_PROCESS Post Dependencies FUST Dependencies<br>
Enabled Job<br>
DOMANMEMIXUPSDE\_JOB **Process** DOMIANMEMLKUPSDE\_PROCESS External Dependencies External Dependencies<br>
+ Add<br>
Enabled Job<br>
- Alternative March  $\bullet$  Yes beternalish Remove Inter-Schedule Dependencies → Add<br>
Enabled Job Process<br>● W.RTLCURR,MCALG,JOB ADVANCE,DATE,PROCESS Schedule  $\begin{tabular}{ll} \hline \multicolumn{2}{l}{\textbf{W}} & \multicolumn{2}{l}{\textbf{W}}_1RTL_2CUBR_1MCAL_2G_2DB \\ \hline \end{tabular}$ ADVANCE\_DATE\_PROCESS Remove  $R$ Schedule Links Schedule  $\begin{tabular}{ll} \hline \multicolumn{2}{l}{\textbf{W}}s & \multicolumn{2}{l}{\textbf{GENERC\_BATOR\_MLE\_MARENT\_OOB}} \end{tabular}$ BATCH\_INITIAL\_START\_PROCESS **Remove**  $R_{\rm I}$ Open FAQ **Done** 

#### **Figure 3-7 Batch Job Details**

- **5.** On the External Dependency section of the screen, click the **Add** button to create the external dependency.
- **6.** Provide the external job name.

#### **Figure 3-8 Add External Dependency**

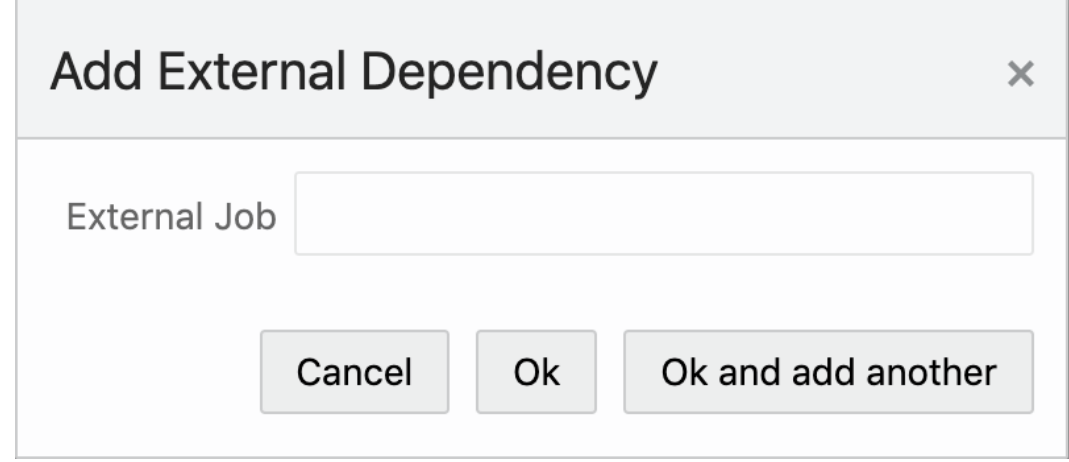

**7.** Click **Ok** to save and exit or **Ok and add another** to create another dependency.

### Releasing Dependency

External systems need to invoke the following POM ReST service to release/fulfill the external dependencies.

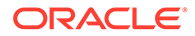

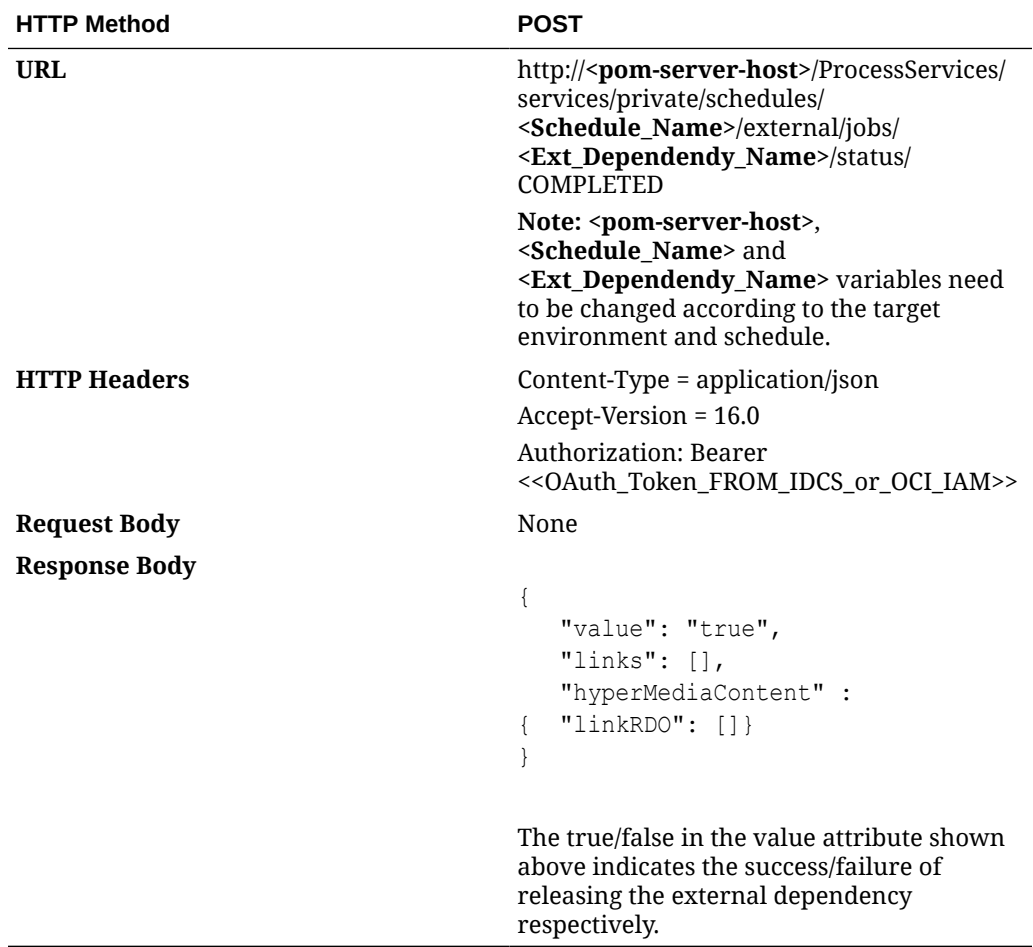

# <span id="page-26-0"></span>4 Schedule Customization

All applications that run batch cycles in POM maintain a standard batch schedule with full list of jobs, pre-defined dependencies, job parameters, and so on.

As a part of the implementation, customers can customize those settings based on their needs.

POM supports modifying the following attributes of a schedule:

- Enable/Disable a job based on the functional use-case
- Modify the job parameters
- Modify the job dependencies
- Enable/Disable the hourly cycles

Customizations can be set up in the Batch Administration screen or through the Export/Import feature of POM, which is the subject of the next chapter.

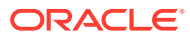

# <span id="page-27-0"></span>5 Export/Import Schedule Configuration

This chapter explains the export/import schedule configuration feature of POM.

# **Overview**

POM provides a feature, in the user interface, to export and import schedule configuration data such as data retention limits, throttle limits, enable/disable flags, schedule times, notifications configuration, and so on.

This feature can be used in two ways:

**1.** Data exported on a specific environment can be imported back on a different environment without any modifications. This is a typical use case where the batch schedule on a certain environment, such as Stage, is set up and fine-tuned according to a customer's requirements. This includes specifying which jobs should or shouldn't run. It also includes specifying the times certain cycles or flows will start. It also includes specifying the e-mail addresses that will receive certain notifications and how long to keep those notification in the system before purging them.

Once the schedule is configured and fine-tuned (on Stage, for example) the export/import feature can be used to export the configurations from Stage and import them back into production.

#### **Note:**

The user has the option to export to a spreadsheet or a JSON file. In this first use case, it is recommended the user exports to a JSON file then imports it back into the other environment.

**2.** Data can be altered in the exported spreadsheet then imported back into the same environment. This is useful at provisioning time where an environment is first set up with the default batch schedule configuration. A user would then export the default configuration, then modify that configuration on the spreadsheet to conform to the customer's needs. The spreadsheet is then imported back into the same environment, applying the desired configurations.

#### **Note:**

When importing the spreadsheet on the Batch Administration screen, the user will have the option of importing job-related configuration or scheduler-related configuration (run times) or both. Refer to the "Batch Administration" section in the *POM User Guide* for more details.

This chapter describes each tab in the exported spreadsheet, along with the data on each sheet. It also indicates which fields can be modified.

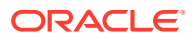

# <span id="page-28-0"></span>Schedule Info Tab

This is an informational only tab. No fields are modifiable on it.

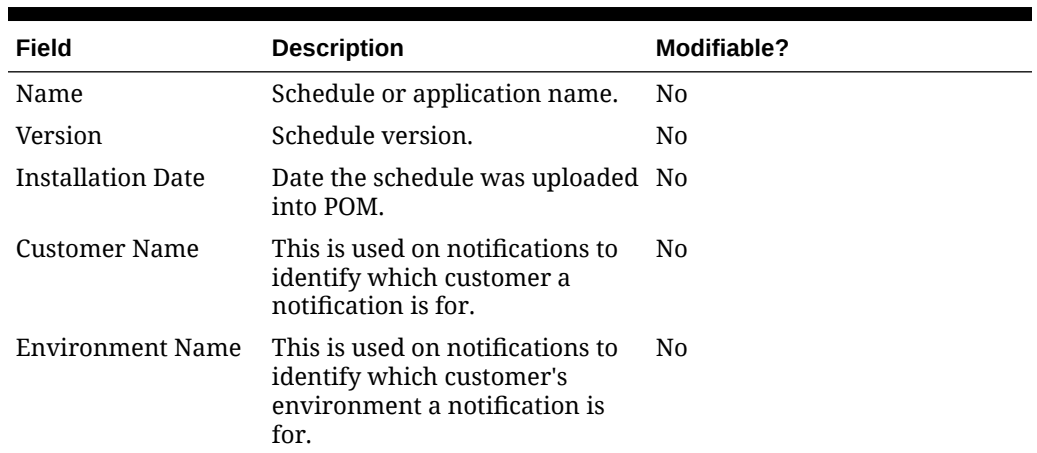

#### **Table 5-1 Schedule Info**

# Schedule Configuration Tab

This tab contains schedule level settings.

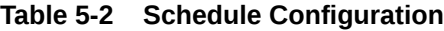

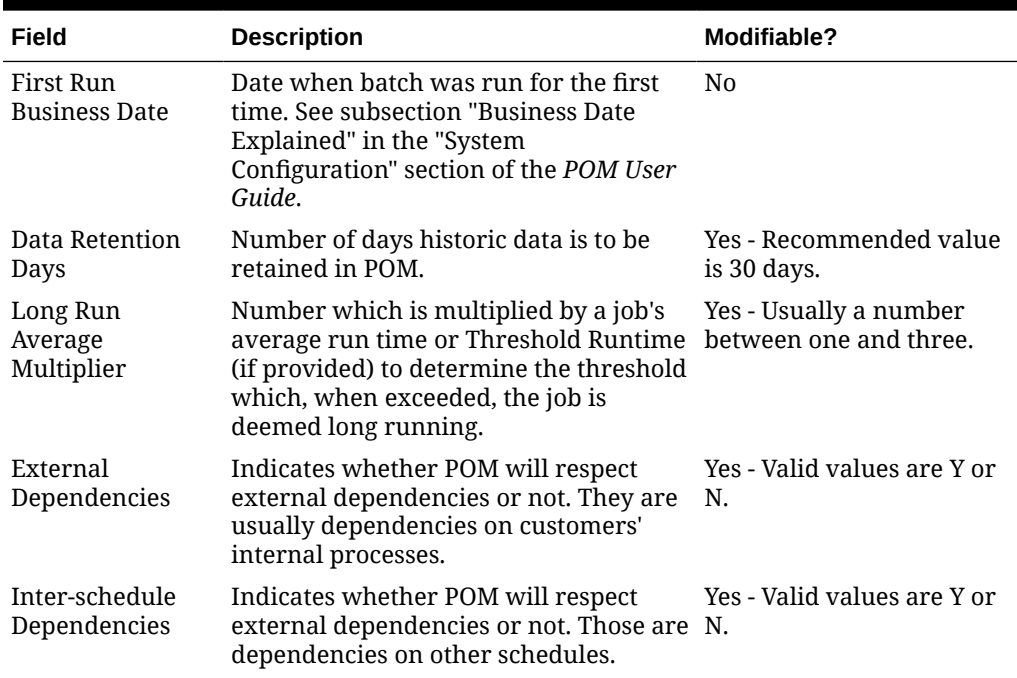

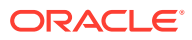

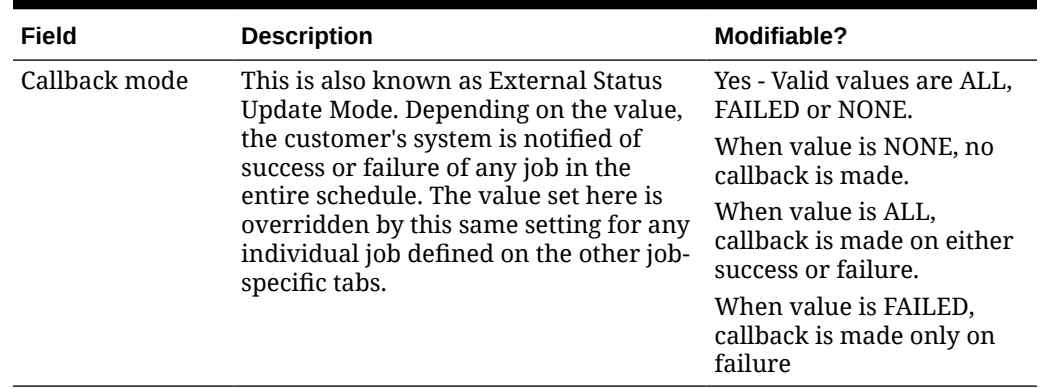

<span id="page-29-0"></span>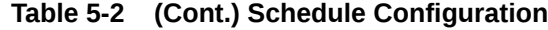

## Throttling Tab

At this time, this tab should only be used to set throttle limits at the application level. Throttling is a technique used to limit the number of jobs that can run concurrently for a specific application. Throttling limits are set so a server's resources are not overwhelmed by too many concurrently running jobs.

#### **Note:**

Previously, throttle limits could be set at the application level and/or at the module level. Now they can only be set at the application level.

Also note that this tab was intended to provide the capability to enable/disable whole applications or modules. This is not functioning at this time. In order to achieve this objective, filter on application on the Nightly Jobs Configuration, Recurring Jobs Configuration or Adhoc Jobs Configuration, then change all enabled flags to 'Y' or 'N' as desired. For enabling/ disabling whole modules, this has to be done on the Batch Administration screen at this time.

(Continued)

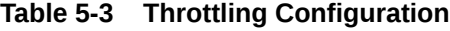

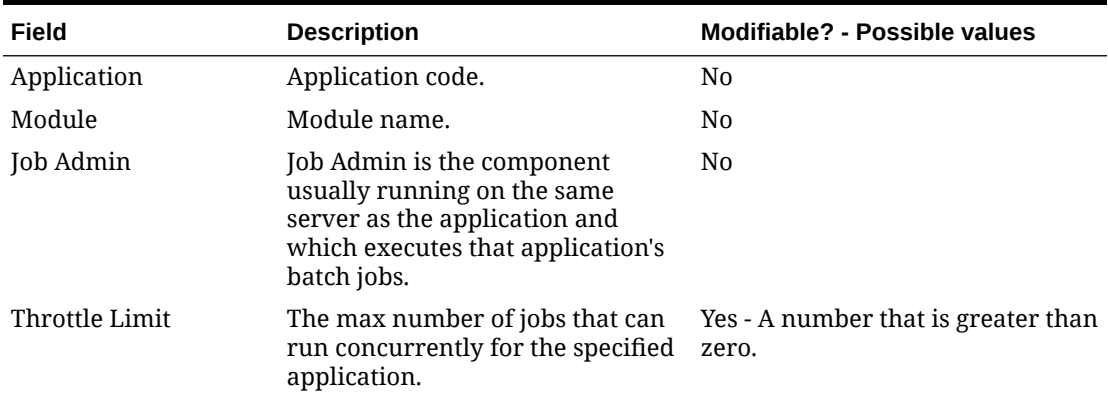

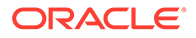

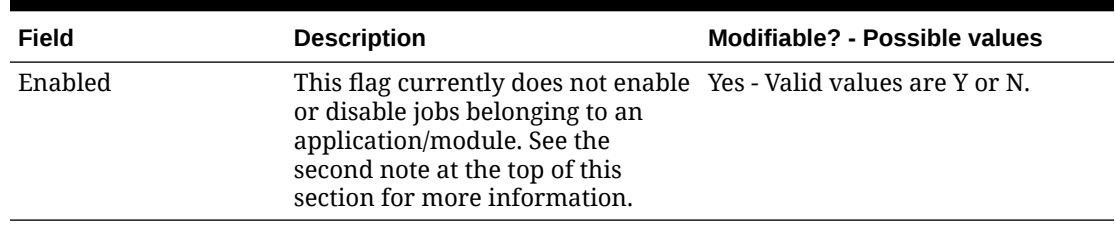

<span id="page-30-0"></span>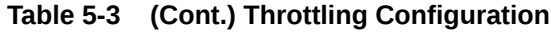

# Nightly Jobs Configuration Tab

This tab contains all Nightly cycle's jobs along with their configuration.

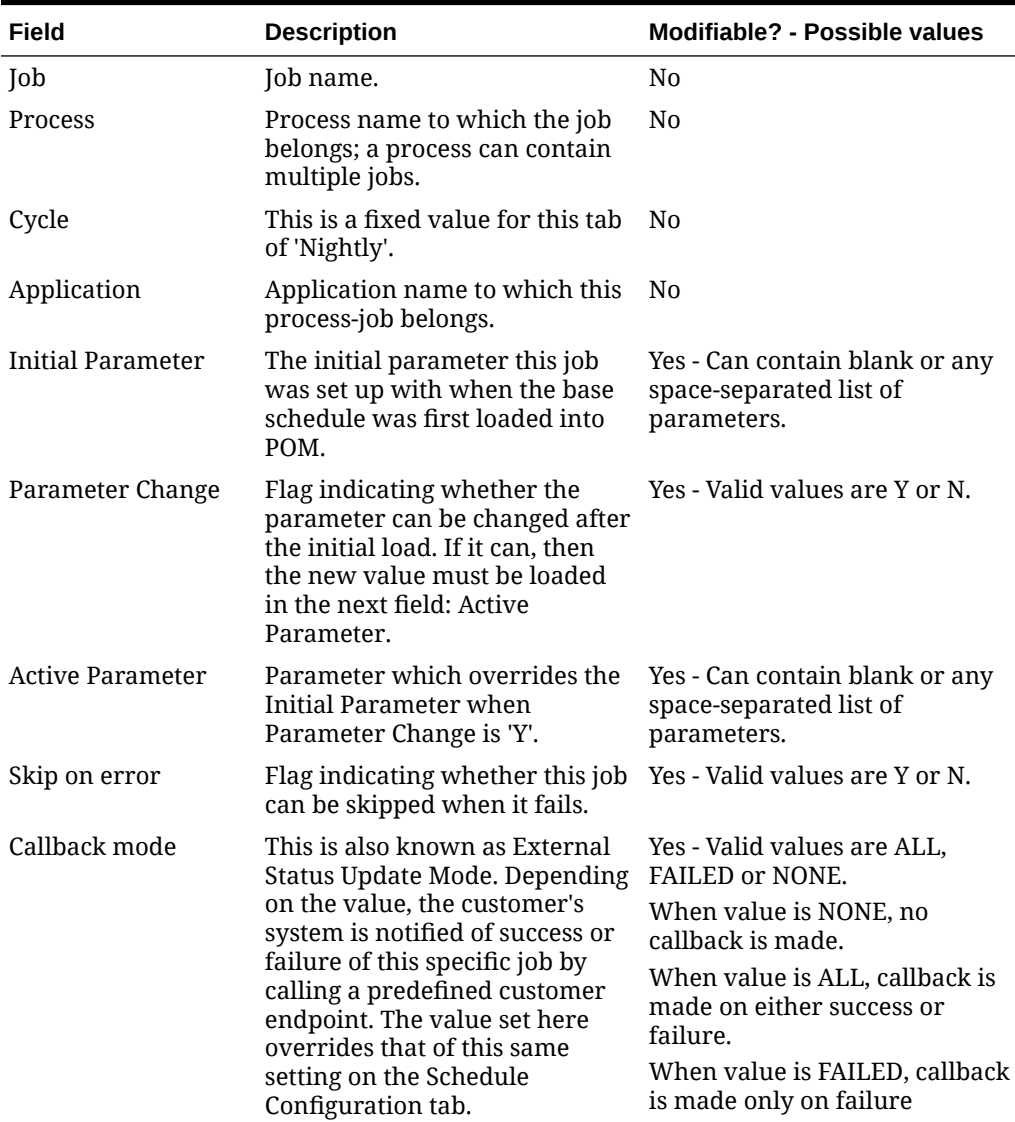

#### **Table 5-4 Nightly Jobs Configuration**

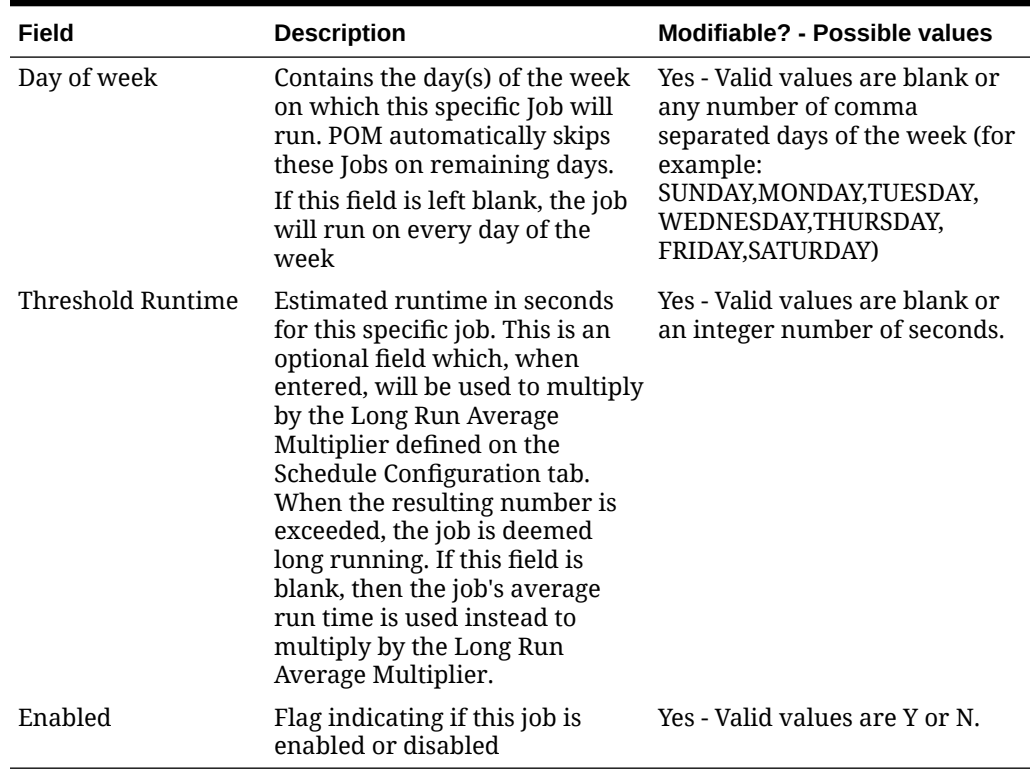

#### <span id="page-31-0"></span>**Table 5-4 (Cont.) Nightly Jobs Configuration**

# Recurring Jobs Configuration Tab

This tab contains the list of Recurring cycle/Process/Job along with their configuration.

| Field                    | <b>Description</b>                                                                                                    | Modifiable? - Possible values                                         |
|--------------------------|----------------------------------------------------------------------------------------------------|-----------------------------------------------------------------------|
| Job                      | Job Name                                                                                                    | N0                                                                    |
| Process                  | Process name to which the job<br>belongs; a process can contain<br>multiple jobs.                                                                                          | N0                                                                    |
| Cycle                    | Name of the hourly/recurring<br>cycle this job belongs to.                                                                                                    | N0                                                                    |
| Application              | Application name to which this<br>process-job belongs.                                                                                                    | N0                                                                    |
| <b>Initial Parameter</b> | The initial parameter this job was<br>set up with when the base<br>schedule was first loaded into<br>POM.                                                                  | Yes - Can contain blank or any<br>space-separated list of parameters. |
| Parameter Change         | Flag indicating whether the<br>parameter can be changed after<br>the initial load. If it can, then the<br>new value must be loaded in the<br>next field: Active Parameter. | Yes - Valid values are Y or N.                                        |

**Table 5-5 Recurring Jobs Configuration**

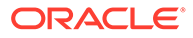

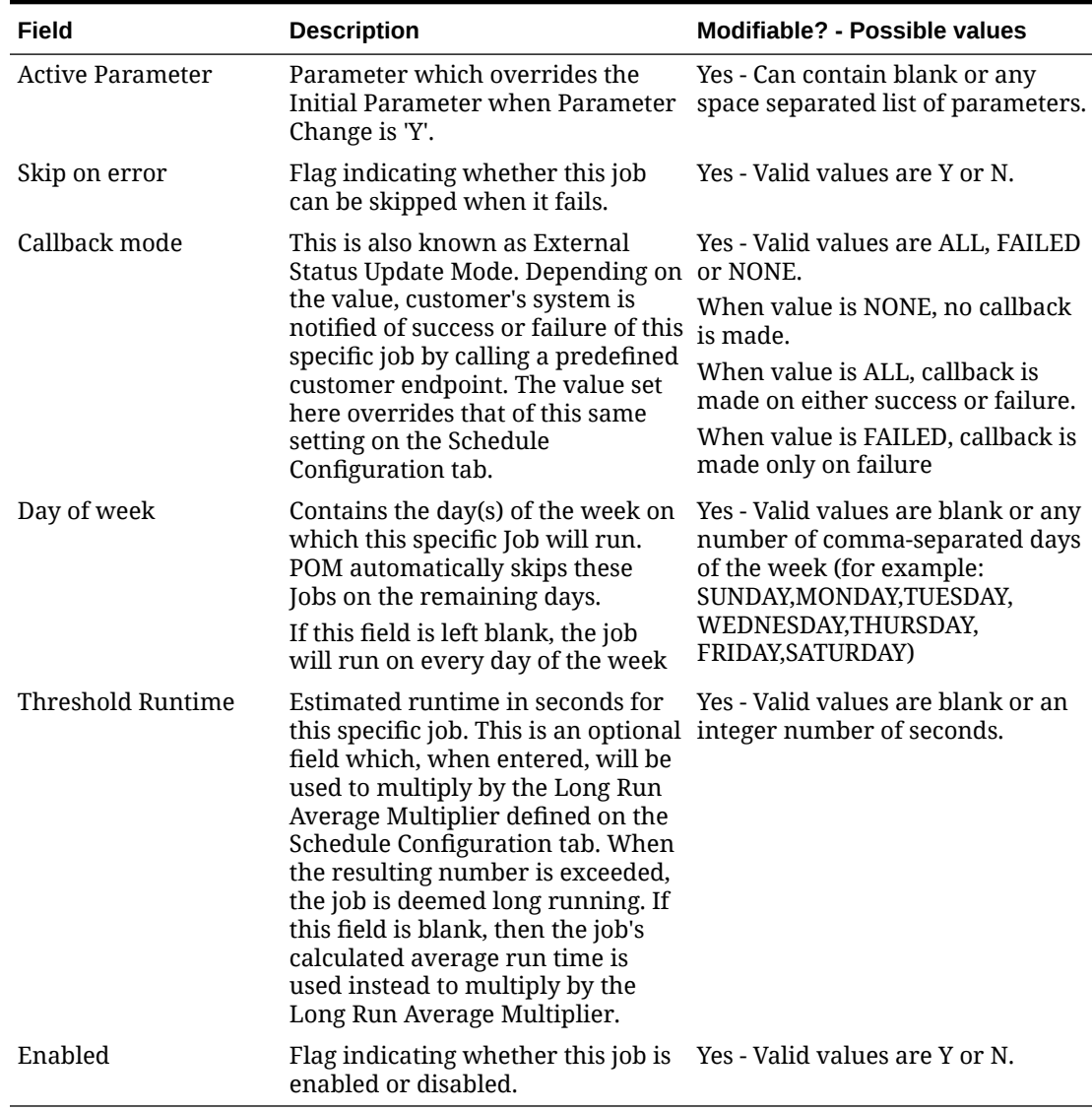

<span id="page-32-0"></span>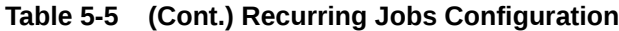

# Flows Configuration Tab

This tab contains a flow/cycle matrix. It contains a row for each flow and all recurring cycles as columns. An intersection of 'Y' means the given flow is defined to run as part of the given recurring cycle. It is recommended that all recurring cycles are enabled but not necessarily scheduled for running. See the Scheduling Flows Tab for further clarification.

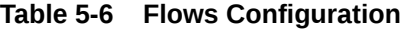

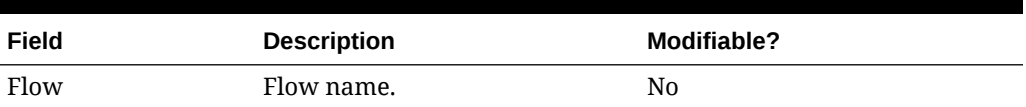

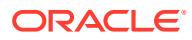

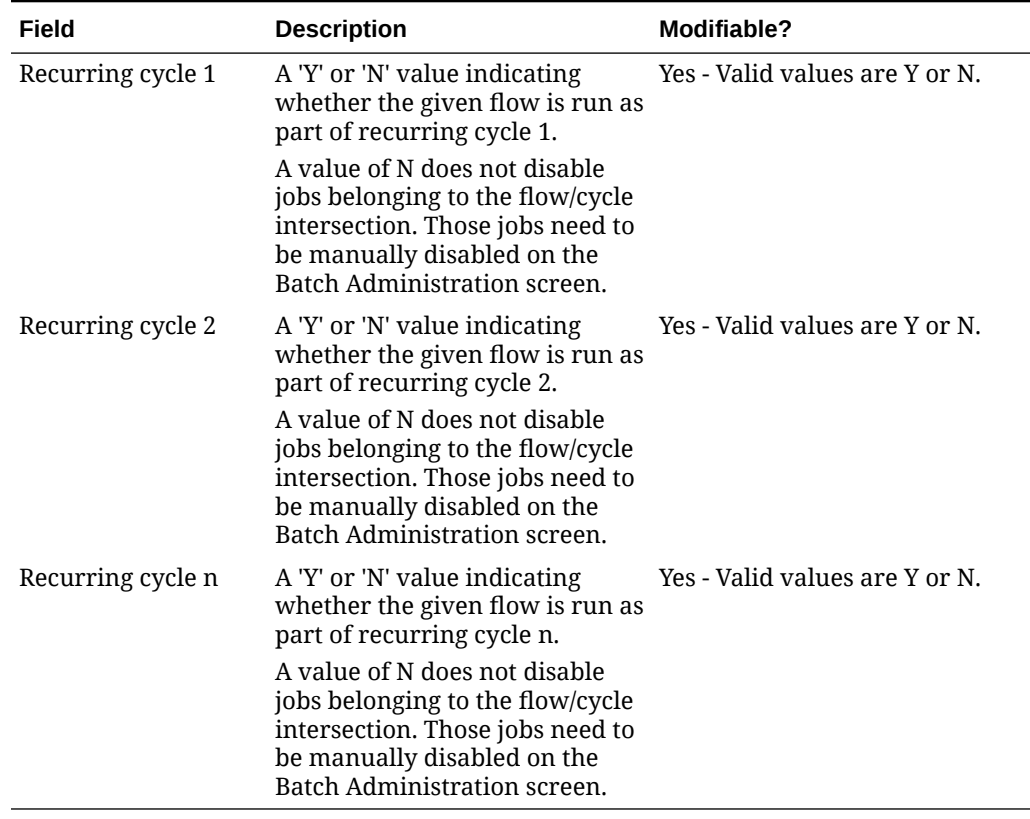

#### <span id="page-33-0"></span>**Table 5-6 (Cont.) Flows Configuration**

# Adhoc Jobs Configuration Tab

This tab contains the list of ad hoc jobs (also known as standalone) along with their configuration.

| Field             | <b>Description</b>                                                                                        | Modifiable? - Possible values                                         |  |  |
|-------------------|----------------------------------------------------------------------------------------------------|-----------------------------------------------------------------------|--|--|
| Job               | Job name.                                                                                                 | N <sub>0</sub>                                                        |  |  |
| <b>Process</b>    | Process name to which the job<br>belongs; a process can contain<br>multiple jobs.                         | No.                                                                   |  |  |
| Cycle             | This is a fixed value for this tab of<br>'Adhoc'.                                                         | No.                                                                   |  |  |
| Application       | Application name to which this<br>process-job belongs.                                                    | N <sub>0</sub>                                                        |  |  |
| Initial Parameter | The initial parameter this job was<br>set up with when the base<br>schedule was first loaded into<br>POM. | Yes - Can contain blank or any<br>space-separated list of parameters. |  |  |

**Table 5-7 Adhoc Jobs Configuration**

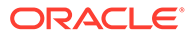

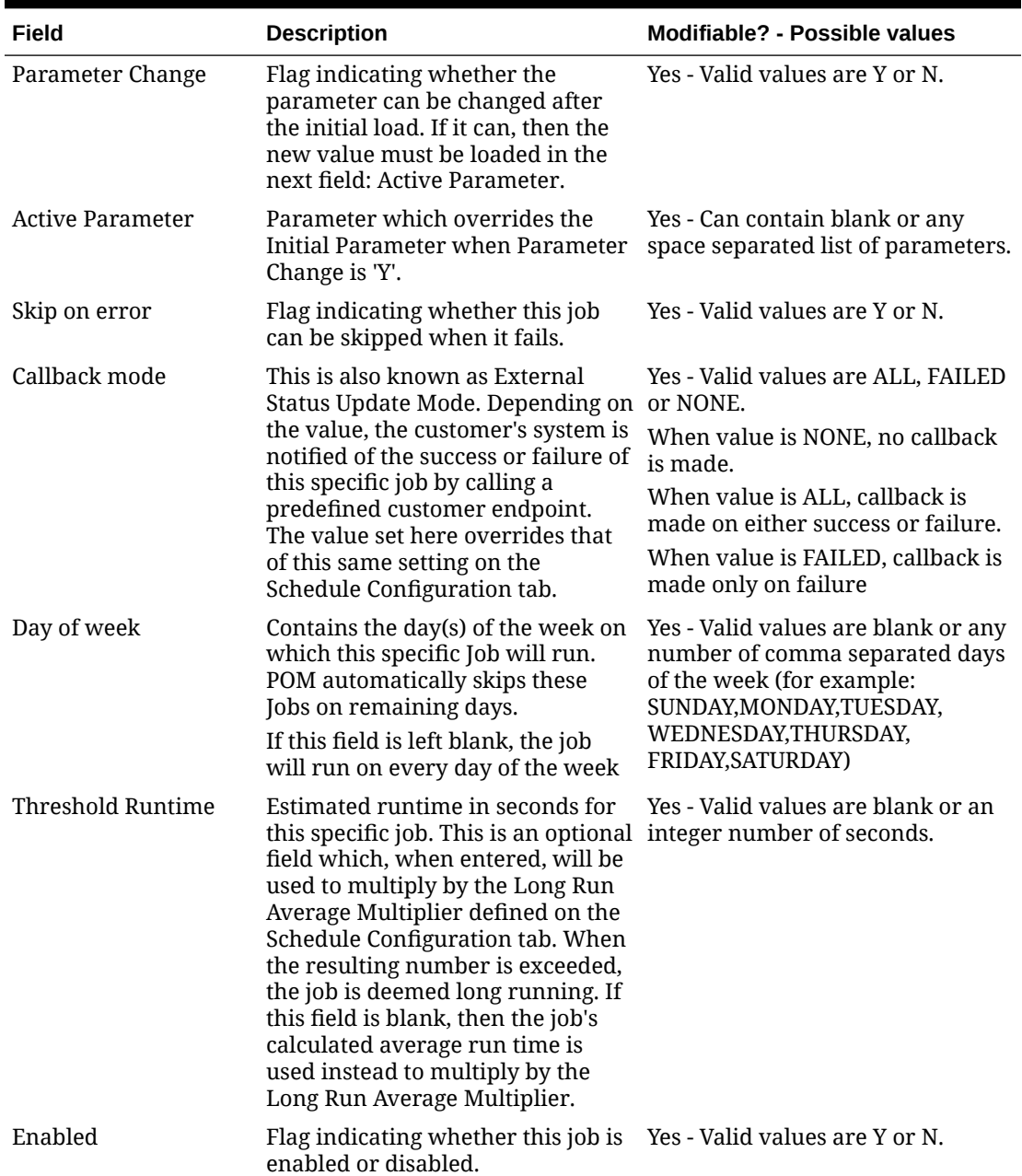

#### <span id="page-34-0"></span>**Table 5-7 (Cont.) Adhoc Jobs Configuration**

# Job Dependencies Tab

This tab contains the definitions of all intra-schedule dependencies (or job dependencies within the same schedule) for all cycles (Nightly, Recurring and Adhoc). External, inter-schedule dependencies and execution links are defined on the Job External Associations tab.

Only the Enabled flag can be changed on this tab. Caution should be exercised when disabling a dependency, as in certain situations this can cause a job to run before data is processed by the predecessor job. This can therefore cause data corruption.

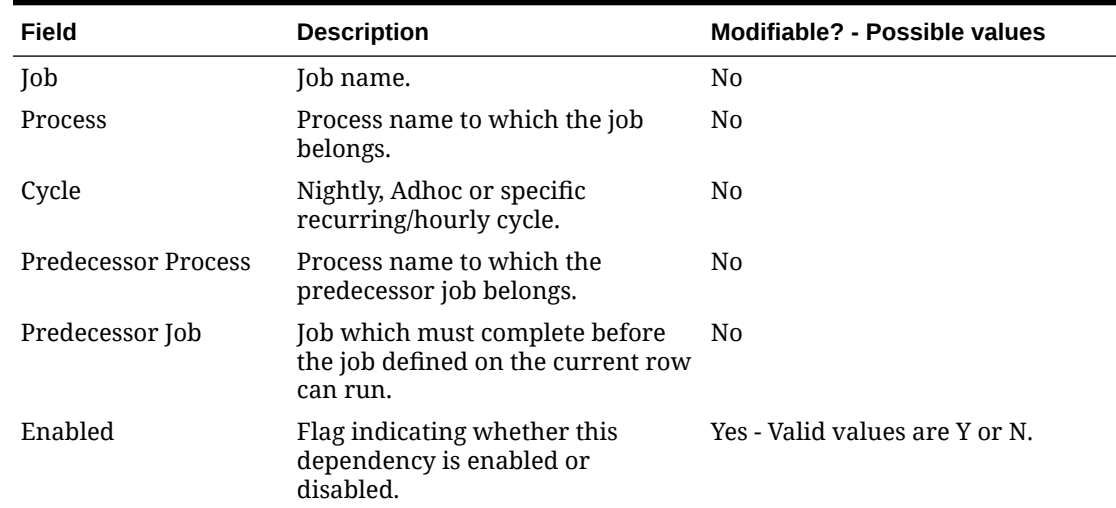

#### <span id="page-35-0"></span>**Table 5-8 Adhoc Jobs Configuration**

# Job External Associations Tab

This tab contains the definitions of External dependencies, inter-schedule dependencies and execution links, so all dependencies other than the intra-schedule dependencies described in the previous section.

#### **Note:**

New external associations can be added in this tab.

External dependencies are usually those defined for customer processes. These are associated with a POM endpoint that the customer calls to satisfy the dependency.

Inter-schedule dependencies are those associated with another schedule. For instance, a Retail Insight job can be made to wait for a Merchandising job to complete.

An Execution link is a special dependency that sets up an application's schedule to be invoked based on a completion of a job in another application's schedule. For instance, the Retail Insight schedule can be set up to be invoked when job A completes in the Merchandising schedule.

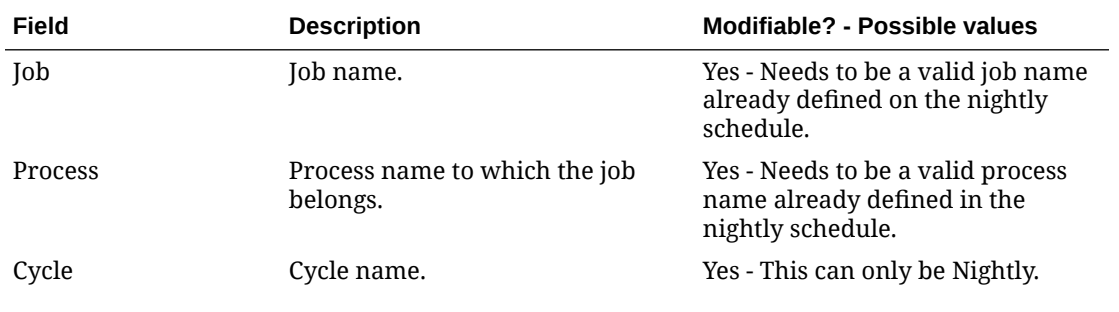

#### **Table 5-9 Job External Associations**

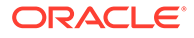

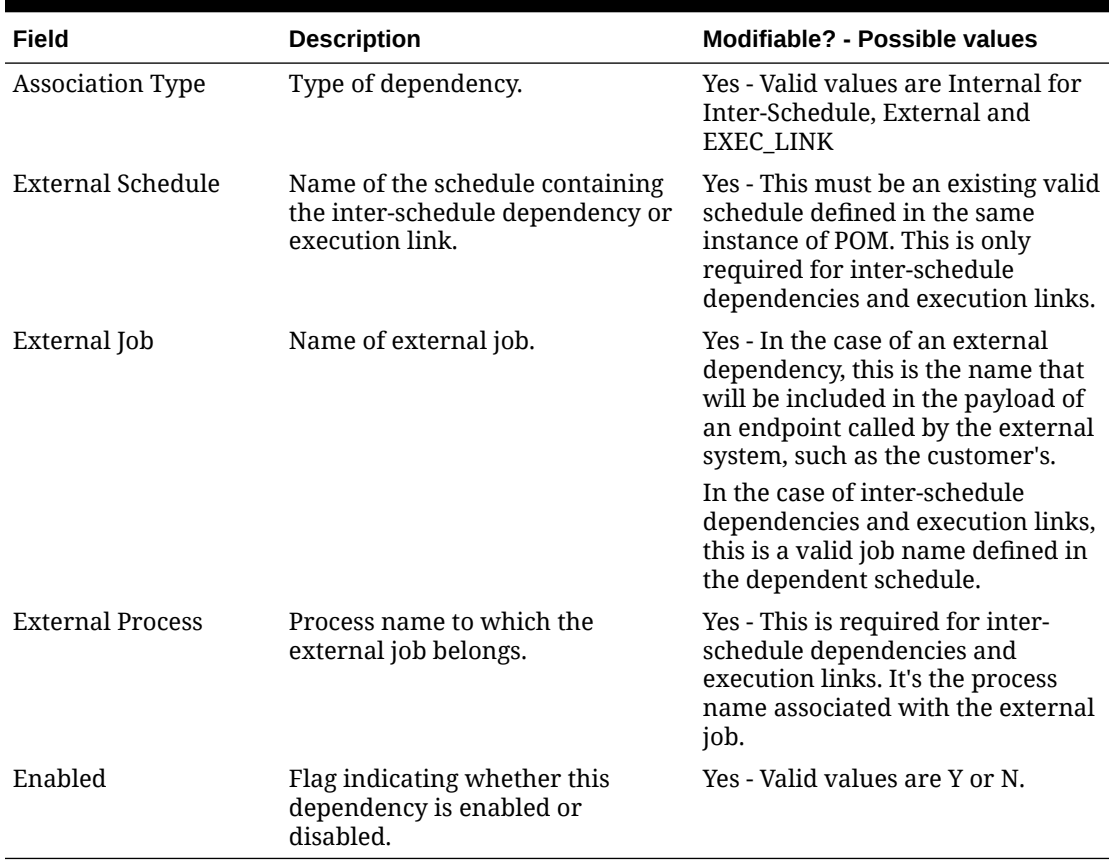

#### <span id="page-36-0"></span>**Table 5-9 (Cont.) Job External Associations**

## Scheduling Flows Tab

This tab and the next contain configurations for scheduling flows or processes to run at specified times.

This Scheduling Flows tab contains the definitions of scheduled run times for the Nightly and recurring flows.

It simply contains one row for the Nightly flow stating the time when the Nightly processes will start every day.

The rest of the tab contains rows for each recurring flow, with columns for each of the hourly cycles making up the flow. For each cell at the intersection of Flow and hourly cycle, the time is entered for when the cycle is to start running. At present, there is a maximum of 24 hourly cycles that can be defined which, when spaced equally, would run one hour apart. Times are optional, so a blank cell indicates that the cycle will not be scheduled to run.

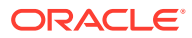

#### **Note:**

Although there is no validation that cross-references the presence of a time in a cell with the enabling of the cycle on the Flows Configuration tab, ideally these would match up. This means that, if you enter a time for running an hourly cycle, the same intersection on the Flows Configuration tab should be 'Y'. However, it is conceivable to enable the cycle on the Flows Configuration tab but not schedule it, leaving the option open to schedule it as needed. In fact, this is the recommended practice: Enable all hourly cycles and only schedule a few as needed, but have the option to run more to catch up when necessary.

The timezone region ID entered in cell B is used for all times entered for all subsequent cycles on a given row. It is possible to specify a different timezone for select time cells (for example, 5:00 America/Chicago).

#### **Note:**

If the timezone region ID is null in the database, UTC is exported as the default into cell B of this tab.

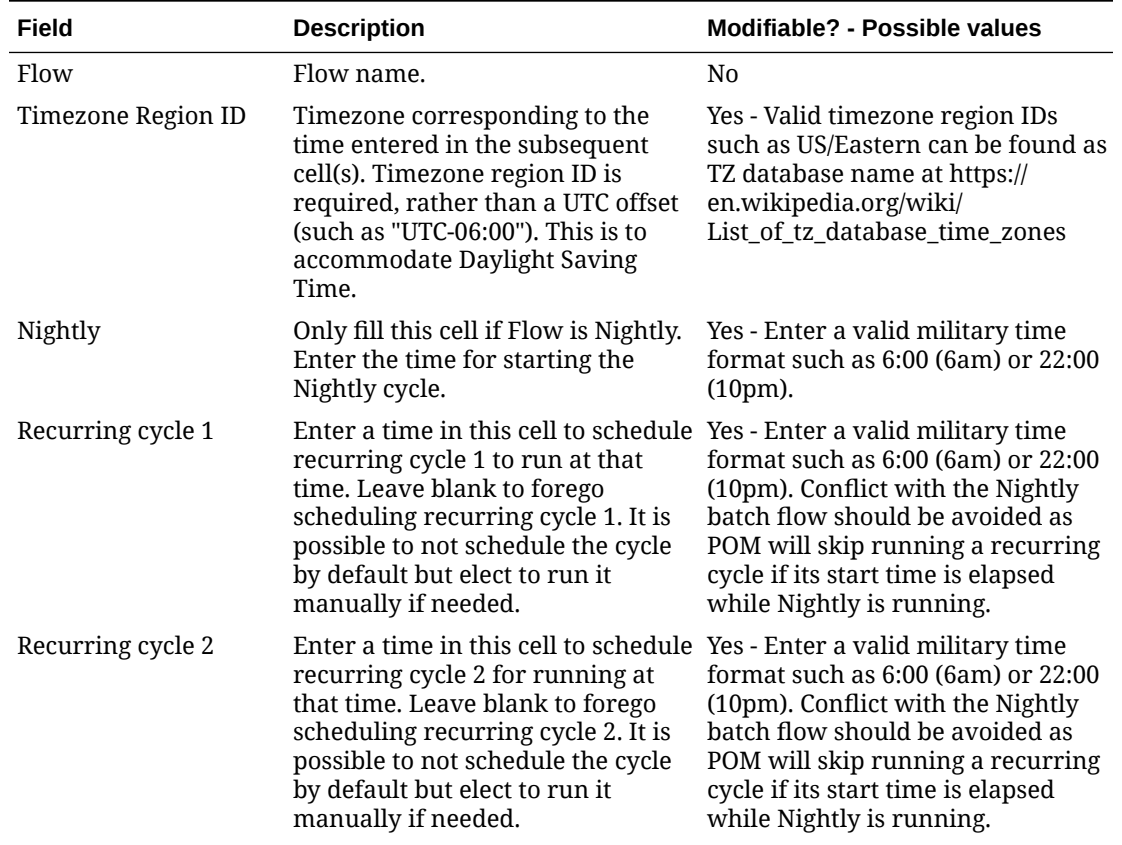

#### **Table 5-10 Scheduling Flows**

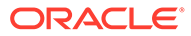

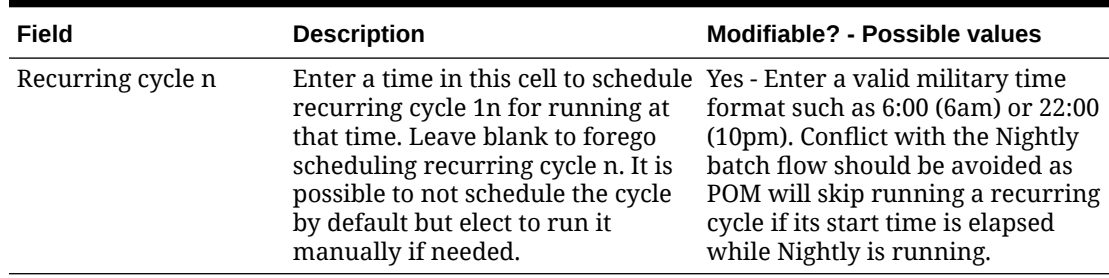

<span id="page-38-0"></span>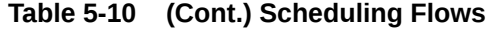

# Scheduling Adhoc Tab

This tab contains the definitions of scheduled run times for the ad hoc processes.

| Field                           | <b>Description</b>                                                                                                    | Modifiable? - Possible values                                                                                                    |
|---------------------------------|----------------------------------------------------------------------------------------------------|----------------------------------------------------------------------------------------------------|
| Process                         | Adhoc process name.                                                                                                    | N <sub>0</sub>                                                                                                    |
| Description                     | Description of reason for<br>running this Adhoc process at<br>the specified time.                                                                                                    | Yes - Optionally describe the<br>purpose for scheduling the<br>Adhoc process at the specified<br>time                                                                                                    |
| Frequency                       | Frequency in minutes at which<br>this Adhoc process is to be run.                                                                                                    | Yes - Valid values are Daily<br>meaning run this process once<br>at the specified time, or<br>EVERY: x, where x is number of<br>minutes. For example<br>EVERY:120 means run this<br>process every two hours. |
| Limit Occurrences               | Relevant only when frequency<br>of EVERY: x is used. If a Limit<br>Occurrences value is entered,<br>the process will run a<br>maximum of times equal to the<br>specified limit.                                                                                                    | Yes - A positive integer. For<br>example: Frequency of<br>EVERY:120 with a Limit<br>Occurrences of 4 means the<br>process will run every two<br>hours a maximum of four times                                |
| Prevent start during<br>nightly | A flag which, when set to Y,<br>indicates that this process is not<br>to be started when the Nightly<br>process is running. If the<br>Scheduler tries to start a run<br>while Nightly is running, the<br>execution's status is set to Error<br>with an Info message of<br>"Nightly started running so can't<br>run the process." | Yes - Valid values are Y or N.                                                                                                    |

**Table 5-11 Scheduling Adhoc**

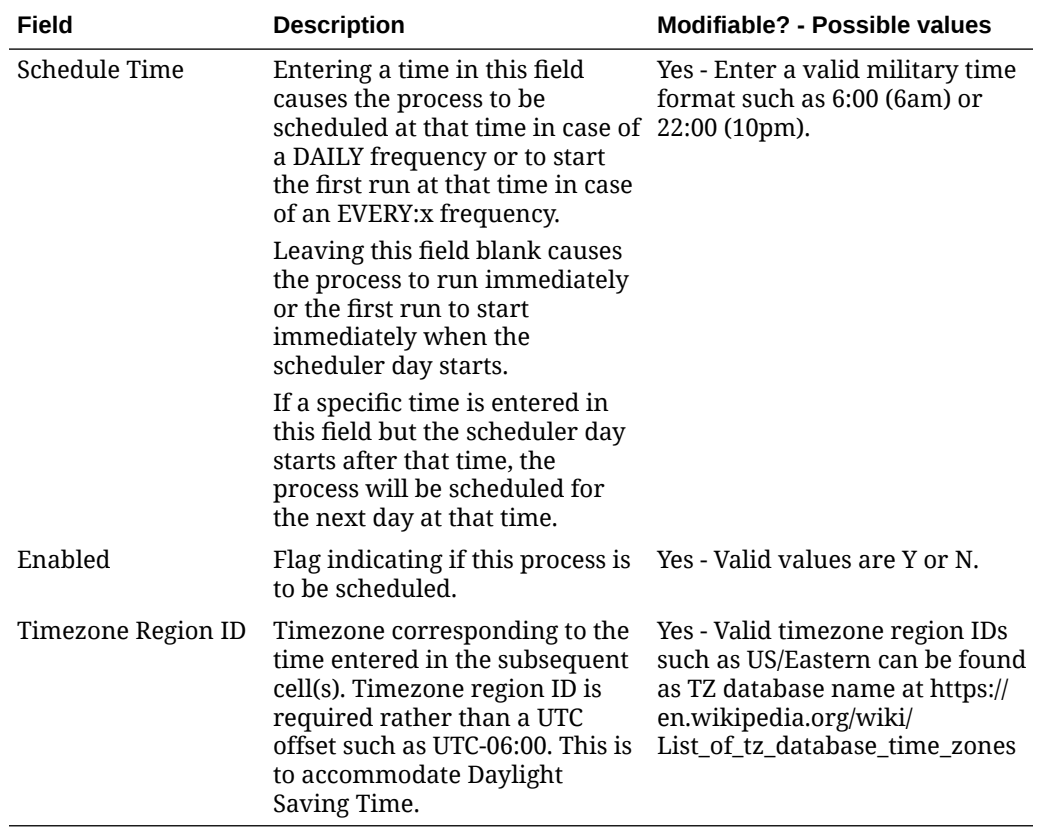

<span id="page-39-0"></span>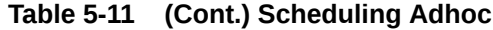

# Notification Tab

This tab contains all POM-defined notification types and associated e-mail addresses and retention periods. For a list of notification types, refer to [Notifications](#page-40-0).

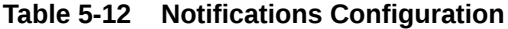

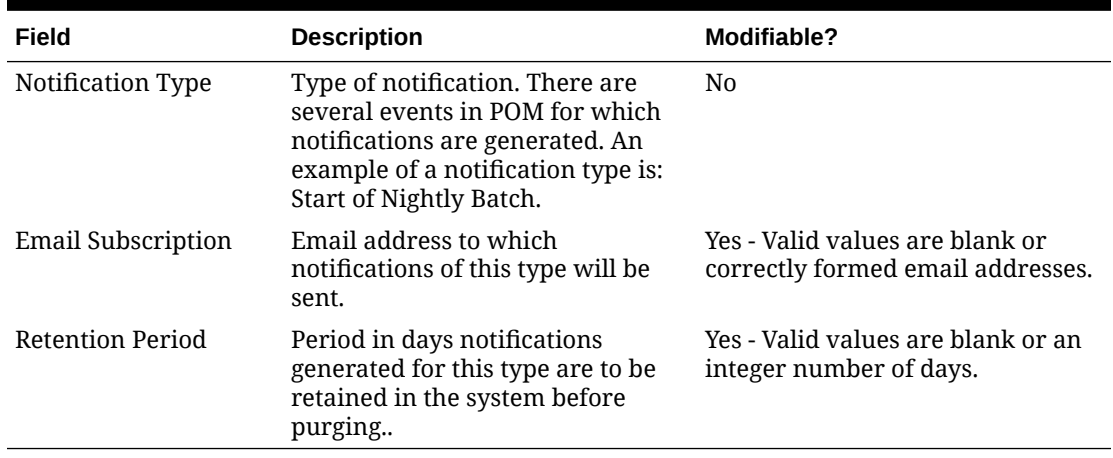

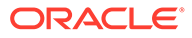

# <span id="page-40-0"></span>6 **Notifications**

This chapter provides the list of notifications sent by POM to alert users about events that occur throughout the batch execution.

By default, all notifications are shown on the POM application. It is an option to configure notifications to also send e-mails. This is accomplished through the Notifications Administration function of Retail Home. Refer to the "Notifications Administration" chapter of the *Retail Home Administration Guide* for more information.

- **1. Error:** This notification is sent whenever a running batch fails for some reason. This notification is for Oracle internal users.
- **2. Warning type:** This notification is sent when application/user is trying to run an already running job.
- **3. InformationNotification:** This notification is for System information. This notification is for Oracle internal users.
- **4. SystemErrorNotification:** This notification is to notify of all unexpected system exceptions. This notification is for Oracle internal users.
- **5. New scheduler day failure:** This notification is sent when there is an issue while setting up the new scheduler day, e.g. previous scheduler day has not yet been completed.
- **6. Intraday cycle completed:** This is a low priority notification that is sent whenever an intraday cycle is completed.
- **7. Intraday Cycle Skipped:** This is a low priority notification that is sent whenever an intraday cycle is skipped.
- **8. NightlyStart:** This notification is sent when the Nightly cycle is kicked off.
- **9. Nightly cycle completed:** This notification is sent when the nightly batch completes for the scheduler day.
- **10. Long running job:** This notification is sent whenever a job is taking more than the configured threshold time for getting completed.
- **11. NightlySummaryReport:** This notification sends out a batch summary report to the configured mail addresses when the nightly cycle is completed. This notification is for Oracle internal users.
- **12. IntradayCycleSummaryReport:** This notification sends out a batch summary report to the configured mail addresses when an intraday cycle is completed for each flow.
- **13. JosSyncFailed:** This notification is sent out when there is an issue in publishing disabled jobs from POM to JOS.

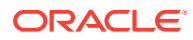

#### **Note:**

Disabled jobs are published to JOS as a part of the New Scheduler Day process. If the previous day's nightly cycle is still running at the time of New Scheduler Day creation, then publishing of the disabled jobs to JOS is done when the last job of the nightly cycle completes.

- **14. ScheduleChangesSummaryReport:** This notification sends out the Delta Summary Changes Report to the configured mail address. Delta changes include the Jobs added to the current Schedule or Jobs removed or Jobs Status changed from the previous schedule. The External Dependency changes are also shown on the report. If there are no changes between the previous and current schedules, the notification is not sent out.
- **15. ExternalDepPending:** This notification is sent when a Job is waiting for and External Dependency.
- **16. InterSchedDepPending:** This notification is sent when a Job is waiting for an Inter-Schedule Dependency.
- **17. InterSchedDepIssue:** This notification is sent when:
	- The business date between the interdependent Schedules vary by more than a day.
	- The External Schedule is day ahead of the current Schedule and previous day data is not available.
	- The inter-schedule dependencies are not valid and disabled.
	- A schedule includes inter-schedule dependencies or execution links that are not valid.
- **18. ApplicationModuleDisabled:** This notification is sent when applications or modules are disabled during MDF synchronization.
- **19. ErrorNotificationExternal:** This notification is sent whenever a running batch failed for some reason. This notification is for external customers.
- **20. NightlySummaryReportExternal:** This notification sends out a batch summary report to the configured mail addresses when nightly cycle is completed. This notification is for external customers.
- **21. ExternalDepComplete:** This notification is sent when an external dependency is completed.
- **22. ExecutionLinkIssue:** This notification is sent if there is a failure/warning in the Execution Link invocation.
- **23. ApplicationModuleEnabled:** This notification is sent when applications or modules are enabled during MDF synchronization.
- **24. ExecutionEngineIssue:** This notification is sent when there are important/critical events/failures with the Execution Engine. For example:
	- When the Job Admin invocation fails or
	- When the request is stuck in SUBMITTING state and not able to auto recover or
	- When the request is stuck in SUBMITTING state with auto reconcile or

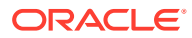

- When the Job is stuck in STARTING state in Job Admin
- **25. BatchScheduleImport:** This notification is sent as an update on progress/errors encountered during the schedule import process.
- **26. BatchScheduleConfigImport:** This notification is sent when the Import Configuration function is used on the Batch Administration screen. When this notification is associated with an e-mail address, the e-mail notification is sent with an attached report. This report lists all mismatches between the imported configuration and the target batch schedule. For example, this report will list a job present in the import configuration file but is not there in the target schedule.

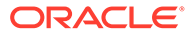

# <span id="page-43-0"></span>7 User Roles and OAuth Scopes

This section lists the pre-loaded user roles/scopes in POM.

| <b>Roles</b>                                                                         | <b>Scopes</b>                | <b>Description</b>                                                                                                    |
|--------------------------------------------------------------------------------------|------------------------------|----------------------------------------------------------------------------------------------------|
| BATCH_MONITORING_ rgbu:pom:services-<br>JOB                                          | monitor                      | One of the classic user interface roles. Users<br>within this role are typically retailer<br>administrators responsible for monitoring and<br>executing batch. They can perform select<br>activities on the Batch Monitor screen to move<br>the schedule along.                                                                                                    |
| BATCH_BUSINESS_JOB rgbu:pom:services-                                                | customer                     | Another one of the classic user interface roles.<br>Users within this role are typically retailer<br>business users responsible for just monitoring<br>batch and configuring POM to enable callbacks<br>into the Company's systems.                                                                                                    |
| BATCH_ADMINISTRAT rgbu:pom:services-<br>OR_JOB                                       | administrator                | Users within this role are retailer<br>administrators with full access to all POM<br>actions. They monitor, maintain and configure<br>the batch schedules. They may also maintain<br>POM application configurations for efficient<br>operations. They troubleshoot batch issues and<br>work with Oracle support personnel to address<br>those issues. Finally, they may apply batch<br>schedule patches and upgrades.<br>Additionally, users assigned this role are given<br>access to the Oracle AMS Utilities screen. |
| BATCH_VIEWER_JOB                                                                     | rgbu:pom:services-<br>viewer | Users within this role are retailer business<br>users responsible for just monitoring batch.<br>They have view access to all POM screens<br>except AMS Utilities.                                                                                                    |
| BATCH_SCHEDULE_CO rgbu:pom:services-<br>NFIGURATION_MANA customer-manager<br>GER_JOB |                              | Users within this role are typically retailer<br>administrators responsible for just monitoring<br>batch and configuring external dependencies<br>and callbacks into the Company's systems.<br>They have view access to all POM screens<br>except AMS Utilities.                                                                                                    |
| BATCH_SCHEDULE_AD rgbu:pom:services-<br>MINISTRATOR_JOB                              | customer-<br>administrator   | Users within this role are typically retailer<br>administrators responsible for maintaining<br>monitoring and executing batch. They have<br>view access to all POM screens except AMS<br>Utilities. They can perform select activities on<br>the Batch Monitor screen to move the schedule<br>along. They also have update access to the<br>Batch Administration screen. They can also<br>configure some application properties and can<br>configure a new schedule                                                     |

**Table 7-1 User Roles and OAuth Scopes**

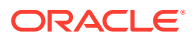

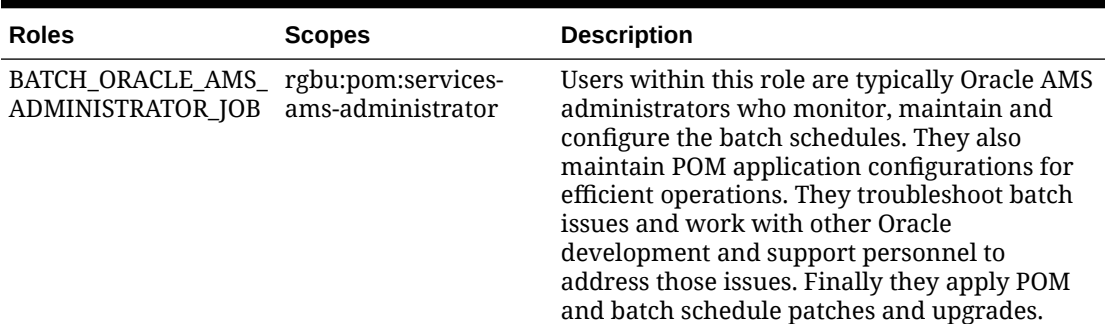

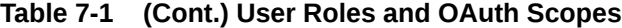

#### **Note:**

The first two roles mentioned in the above table are associated with POM's classic user interface. They are being deprecated along with the classic user interface. Customers need to migrate to the other four non-Oracle roles before those classic roles are removed.

These roles have been given similar access in the new user interface as the access they had in the classic user interface.

For more information regarding functional access of each POM role, refer to the *Oracle® Retail Process Orchestration and Monitoring Cloud Services Security Guide*.

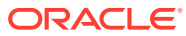

# <span id="page-45-0"></span>8 Invoking POM Services Using OAuth

This section details the steps to invoke POM ReST services using the OAuth protocol. Using the OAuth protocol is a two-step process:

- Request an access token from an authentication provider: IDCS or OCI IAM.
- Provide the access token as an authorization header when invoking a service.

### **Prerequisite**

As a one-time setup, Customers are required to create an OAuth client using the Retail Home Create IDCS OAuth 2.0 Client function. The OAuth client must be created against the "POM" app with the scope

rgbu:pom:services-customer-administrator-<ENV\_ID>

where <ENV\_ID> represents the unique environment identifier such as PRD1, STG1, DEV1 and so on.

For example, the DEV1 scope would be:

```
rgbu:pom:services-customer-administrator-DEV1
```
For more information about creating the OAuth client, refer to the "Creating IDCS OAuth 2.0 Client Apps" chapter in the *Retail Home Administration Guide*.

# Requesting the Access Token

To generate a token from IDCS, the following information is needed:

- IDCS URL
- Client Id and Client Secret
- OAuth Scope

The curl command below invokes an IDCS service to generate an access token:

```
curl -I -H 'Authorization: Basic <br/> <br/> <br/>Sase64Encoded OAuth Clientid:Secret>' -H
'Content-Type: application/x-www-form-urlencoded;charset=UTF-8' --request 
POST <IDCS_URL>/oauth2/v1/token -d 
'grant type=client credentials&scope=rgbu:pom:services-customer-
administrator-<ENV_ID>'
```
This is a standard ReST call, with the following specifics:

• <IDCS URL> is the IDCS URL of this instance.

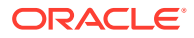

- <span id="page-46-0"></span>• <base64Encoded OAuth\_Clientid:Secret> is the Base64-encoded OAuth Client Id and Client Secret provided as a Basic Authentication header.
- Specify the body as:

grant\_type=client\_credentials&scope= rgbu:pom:services-customer-administrator-<ENV\_ID>

The response to this call will be in this format:

```
{
  "access_token": "<TOKEN>",
  "token type": "Bearer",
   "expires_in": 3600
}
```
# Invoking the POM Service

To invoke the POM ReST service, you must add an authorization header as Bearer <token>, that is:

- The word Bearer
- A space
- A valid token obtained as described in Requesting the Access Token

For example, the POM nightly cycle start request would look something like the following:

```
curl -i -H 'Authorization: Bearer <OAuth Token>' -H 'Content-Type:
application/json' --request POST 'http://<pom-server-host>/
ProcessServices/services/private/executionEngine/schedules/
<Schedule_Name>/execution?skipVersion' -d '{ "cycleName" : "Nightly", 
"flowName" : "Nightly"}'
```